## **ДЕРЖАВНИЙ УНІВЕРСИТЕТ ТЕЛЕКОМУНІКАЦІЙ**

## НАВЧАЛЬНО-НАУКОВИЙ ІНСТИТУТ ІНФОРМАЦІЙНИХ ТЕХНОЛОГІЙ

Кафедра Комп'ютерних наук

# **Пояснювальна записка**

до бакалаврської роботи на ступінь вищої освіти бакалавр

на тему: «Розробка 3Д моделі з використанням графічних редакторів»

Виконав: студент 4 курсу, групи КНД–41 .

спеціальності 122 Комп'ютерні науки .

Полунін М.Я.

(прізвище та ініціали)

Керівник Прокопов С.В. . (прізвище та ініціали)

Рецензент .

(прізвище та ініціали)

Київ – 2021

## **ДЕРЖАВНИЙ УНІВЕРСИТЕТ ТЕЛЕКОМУНІКАЦІЙ**

Навчально-науковий інститут Інформаційних технологій Кафедра Комп'ютерних наук Ступінь вищої освіти Бакалавр Спеціальність 122 Комп'ютерні науки

> ЗАТВЕРДЖУЮ Завідувач кафедри [Комп'ютерних н](http://www.dut.edu.ua/ua/pages/45)аук

В.В. Вишнівський  $2021$  року

## **ЗАВДАННЯ НА БАКАЛАВРСЬКУ РОБОТУ СТУДЕНТУ**

Полунін Максим Ярославович

(прізвище, ім'я, по батькові)

1.Тема роботи: «Розробка 3Д моделі з використанням графічних редакторів» Керівник роботи к. т. н., доцент Прокопов С.В.

(прізвище, ім'я, по батькові, науковий ступінь, вчене звання)

затверджені наказом вищого навчального закладу від 12.03.2021 року №65.

2. Строк подання студентом роботи 30.05.2021р.

3. Вхідні дані до роботи: література пов'язана з 3D моделюванням.

4.Зміст розрахунково-пояснювальної записки (перелік питань, які потрібно

розробити): аналіз сфери розробки 3D-моделі; аналіз існуючих 3D-розробок;

аналіз інструментів для розробки 3D-моделей; розробка плану ігрової моделі;

реалізація плану з 3D-об'єктами.

5. Перелік графічного матеріалу

1. Розробка 3D-моделей

2. Аналіз інструментів розробки, програм 3D-ліплення

3. Характеристика обладнання для проекту

4. Життєвий цикл проекту

5**.** Етап проектування ескізів

6. Проектування мало-напівмоделі

7. Проектування високої напівмоделі

## 7. Дата видачі завдання 10.02.2021 року

## **КАЛЕНДАРНИЙ ПЛАН**

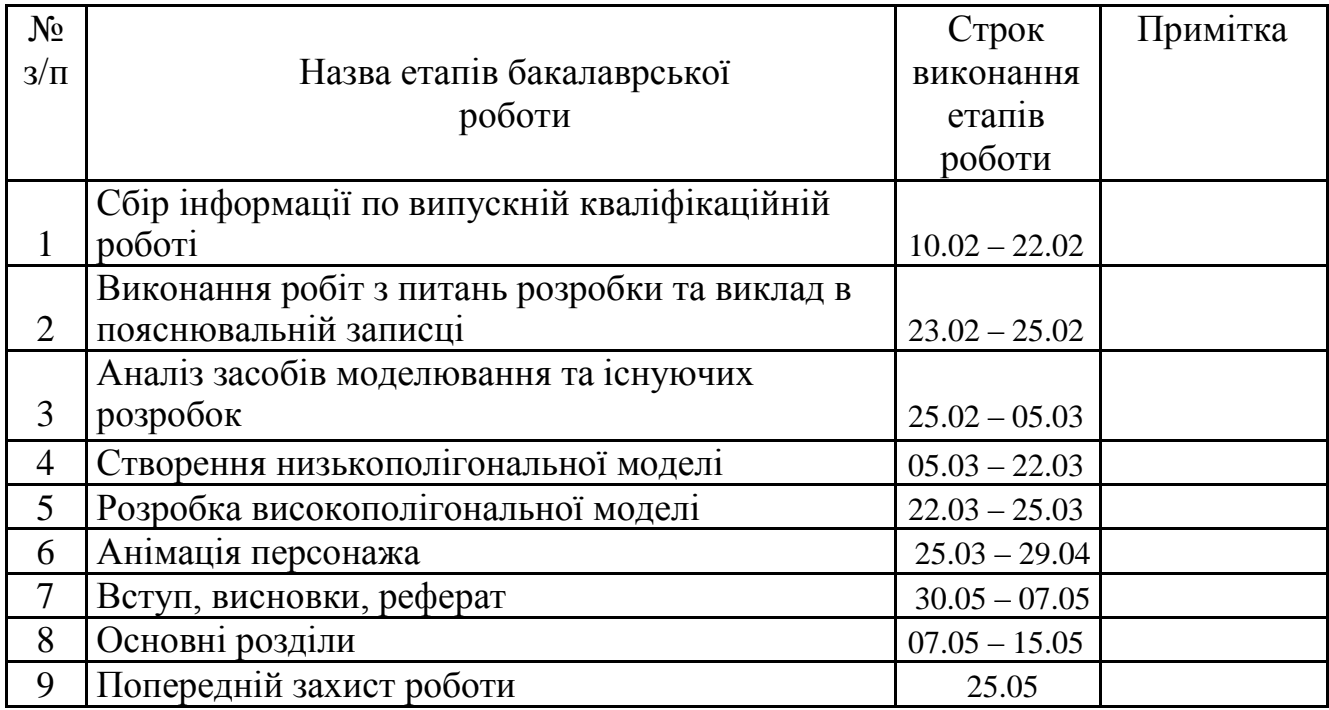

Студент <u>\_\_\_\_\_\_\_\_\_\_</u> Полунін М.Я.  $\frac{2000 \text{ J} \cdot \text{m}}{(\text{m}) \cdot \text{m}}$  (прізвище та ініціали)

Керівник роботи  $\frac{\Box p}{\Box p}$  Прокопов С.В.

(прізвище та ініціали)

### **ДЕРЖАВНИЙ УНІВЕРСИТЕТ ТЕЛЕКОМУНІКАЦІЙ**

#### **ПОДАННЯ ГОЛОВІ ДЕРЖАВНОЇ ЕКЗАМЕНАЦІЙНОЇ КОМІСІЇ ЩОДО ЗАХИСТУ БАКАЛАВРСЬКОЇ РОБОТИ**

Направляється студент Полунін М.Я. до захисту бакалаврської роботи (прізвище та ініціали) за спеціальністю 122 – Комп'ютерні науки (шифр і назва спеціальності)

на тему: «Розробка 3Д моделі з використанням графічних редакторів» Бакалаврська робота і рецензія додаються.

Директор ННІ ІТ Директор Н

(підпис)

#### **Довідка про успішність**

Полунін М.Я. за період навчання в Навчально-науковому інституті Інформаційних технологій, з\_ року до \_ року повністю виконав навчальний план за напрямом підготовки, спеціальністю з таким розподілом оцінок за:

національною шкалою: відмінно  $\frac{\%}{\%}$ , добре  $\frac{\%}{\%}$ , задовільно  $\frac{\%}{\%}$ ; шкалою ECTS: А \_\_\_\_%; В \_\_\_\_%; С \_\_\_\_%; D \_\_\_\_%; Е \_\_\_\_%.

Методист ННІ ІТ <sup>Длексіна</sup> Л.Т. (підпис) (прізвище та ініціали)

#### **Висновок керівника бакалаврської роботи**

Студент Полунін М.Я. під час виконання бакалаврської роботи показав відмінну теоретичну та практичну підготовку. Перелік використаних джерел свідчить про його вміння розбиратись в наукових питаннях та застосовувати їх при дослідженнях. Роботу виконував уважно, сумлінно, акуратно.

Все це дозволяє оцінити виконану бакалаврську роботу студента Полунін М.Я. на оцінку «відмінно» та присвоїти йому кваліфікацію фахівець з інформаційних технологій.

Керівник роботи <u>Дрокопов С.В.</u> (підпис)  $\sim$  2021 року

#### **Висновок кафедри про бакалаврську роботу**

Бакалаврську роботу розглянуто. Студент Полунін М.Я. допускається до захисту даної роботи в Державній екзаменаційній комісії.

Завідувач кафедри Комп'ютерних наук

(підпис) (підпис) (по приєте та ініціали) (по приєте та ініціали) (по приєте та ініціали) (по приєте та ініціали) (по приєте та ініціали) (по приєте та ініціали) (по приєте та ініціали)  $\frac{1}{2021}$  року

Вишнівський В.В.

#### РЕФЕРАТ

Випускна кваліфікаційна робота складається з 3D-моделі ігрового персонажа і пояснювальної записки на 69 сторінках, містить 82 рисунка, 1 таблицю, 32 джерела літератури, а також 1 додаток на 3 аркуша.

В роботі розглянуті питання щодо розробки 3D-моделі ігрового персонажа і його анімація.

Мета роботи - розробка 3D-моделі ігрового персонажа, його текстурування і створення анімації, так само створення презентаційного ролика для подальшої реклами продукту.

Для досягнення поставленої мети були вирішені такі основні завдання, як:

1. Проведено аналіз предметної області;

2. Проаналізовані існуючі 3D-розробки;

3. Проведено аналіз засобів для розробки 3Dмоделі;

4. Розробка плану по створенню ігрового персонажа;

5. Реалізація розробленого плану засобами 3D-технологій;

6. Створений презентаційний відеоролик.

Об'єкт дослідження : програма для 3D моделювання «ZBrush»

Мета: розробка високополігональної 3D моделі

## 3MICT

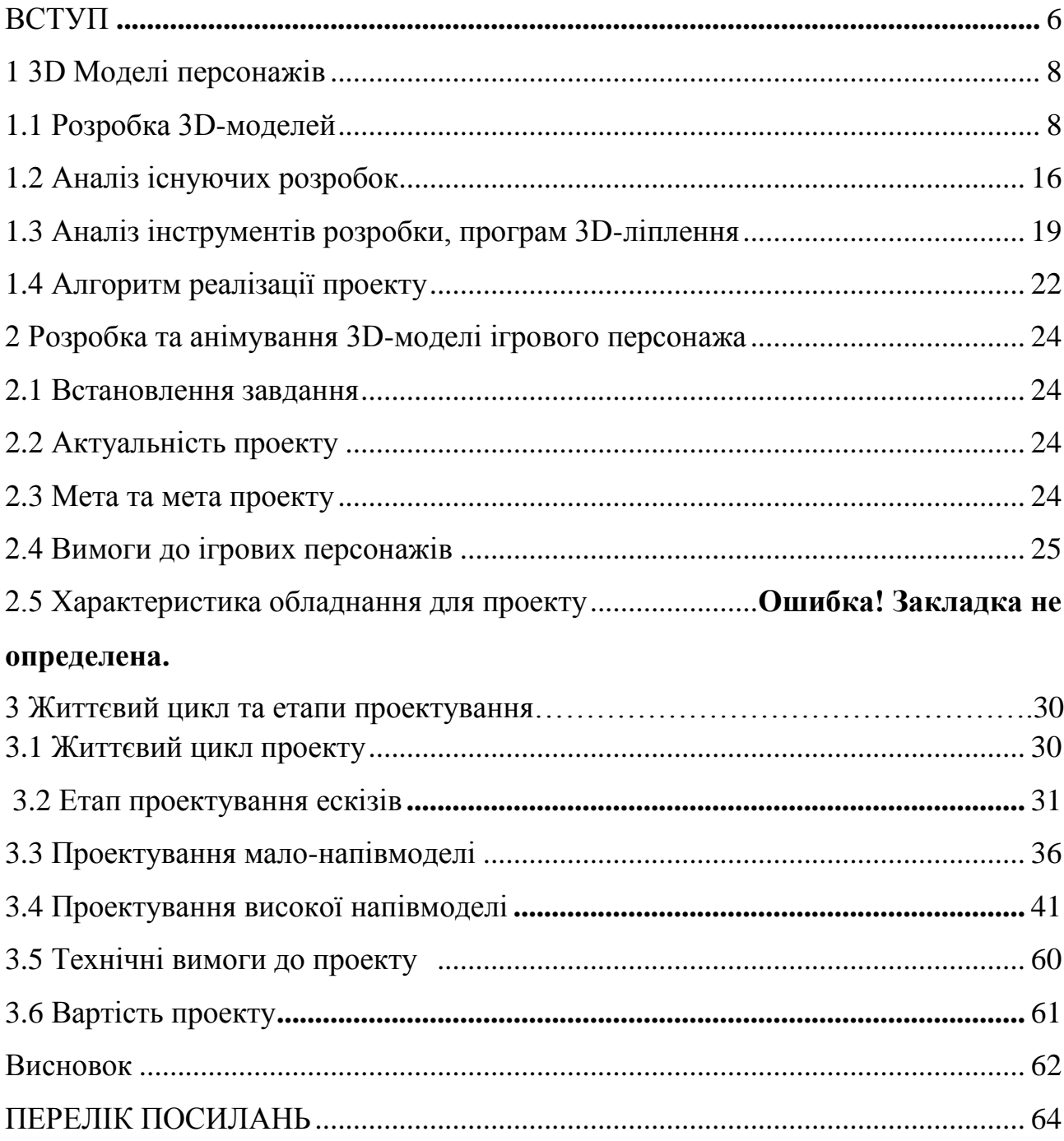

#### **ВСТУП**

Ігри мають багатовікові історії і мають особливе, необхідне місце в житті людини. Елементи гри присутні в житті людини від раннього дитинства до старості. На будь-якому етапі життєвого шляху і розвитку гри набувають свого значення. Для дітей ігри - це в першу чергу спосіб навчання, головна школа життя і асистент в формуванні особистості, для дорослих ігри не менш важливі, але всі ігри в світі засновані, в першу чергу, на розвагах і отриманні емоцій.

У сучасному світі відеоігри мають особливе значення, стаючи невід'ємною частиною нашого повсякденного життя, емоційною складовою поряд з навчанням і роботою. Попит на відеоігри і нові емоції породжує все більше пропозицій, але і з розвитком комп'ютерних технологій попит на гравців зростає. Наприклад, вимогливість графічної складової - вона безпосередньо відображає якість змісту гри, а саме персонажів і обстановку, створенням якої займаються 3D художники, гейм дизайнери і розробники ігор.

В даний час ігрова індустрія має велику різноманітність 3D-виконавців, як любителів, так і професіоналів. У них багато презентаційних проектів ігрових моделей, метою яких є популяризація авторства, а саме особисті творчі, дизайнерські здібності та продаж продукції.

Але сьогодні активно ведеться пошук нових ідей та емоційних образів. Попит на фахівців в області продовжує зростати і велика увага приділяється художнім навичкам, творчості, вмінню дивувати і презентувати щось абсолютно нове.

Метою роботи є реклама продукту, привернення уваги до творчості та навичок автора з подальшим створенням розробок та їх продажaм.

Тема цієї дисертації робота " Розробка 3Д моделі з використанням графічних редакторів ".

**Метою роботи є розробка** 3D-моделі ігрового персонажа та дизайн його скелетної анімації.

**Об'єкт дослідження** є засобом розробки, текстурування, створення анімації 3D-моделі ігрового персонажа.

**Предметом дослідження** є 3D-модель ігрового персонажа зі скелетної анімацією.

Для досягнення мети в ході дипломної роботи необхідно вирішити проблеми:

1. Проаналізувати сферу розробки 3D-моделі;

2. Аналіз існуючих 3D-розробок, російських і зарубіжних дизайнерів, що розробляють ігрові моделі;

3. Проаналізувати інструменти для розробки 3D-моделей.

4. Розробка плану ігрової моделі

5. Реалізувати план з 3D-об'єктами.

6. Створити презентаційне відео моделі.

Створення 3D моделі ігрового персонажа стало вирішенням питання просування і реклами не тільки себе як дизайнера і автора, але і можливість подальшого продажу мультимедійного проекту. Інформаційна база проекту складається з літературних та навчальних посібників, путівників, ресурсів в інтернеті. Наукова новизна полягає в авторському дизайні і створенні абсолютно нової ігрової моделі.

### **1 3D МОДЕЛІ ПЕРСОНАЖІВ**

#### **1.1 Розробка 3D-моделей**

Будь-яка розробка персонажа для відеоігор починається з ідеї і концепції.

У сучасній індустрії величезний вплив має створення художньої концепції - візуальна передача дизайнерського представлення, наприклад, для використання у відеоіграх або анімації. В даний час вони дуже тісно пов'язані з розвитком комп'ютерних технологій.

Концепт-арт має великий вплив на всі сфери нашого життя. Багато об'єктів, з якими ми стикаємося щодня, мають свій дизайн. З ескізу починається виробництво всього: автомобілів, стільців, ноутбуків і т. д. Ескіз - це ще не все, концепт-арт важливий тим, що формує ідею, яка буде реалізована, тим краще і цікавіше буде презентація продукту, тим успішніше воно буде.

Концепт-арт використовується на ранніх стадіях розробки мультимедійного продукту, це ескізи, на яких базується візуальна частина. Концепт-арт не може бути доповнений фоновими елементами, але повинен передавати контури, кольори та форми для реалізації передбачуваного об'єкта. У моєму випадку концепт-арт послужив основою для створення 3D-моделі ігрового персонажа.

Персонаж - вигадане анімоване обличчя, кожен персонаж має певний характер, настрій, неповторний зовнішній вигляд. При 3D моделювання персонажі діляться на дві основні групи: анімовані і статичні. Різниця між анімованим персонажем і статичним персонажем - це особлива конструкція персонажа, завдяки якій буде полегшена робота аніматорів. Зазвичай статичні символи мають більш детальну інформацію.

Ескіз персонажа - це етап творчого пошуку, підбору посилань і роздумів про історію персонажа, розвитку образу, поз, емоцій, уточнення деталей і малювання кінцевого результату.

Для того щоб почати малювати, потрібно накопичити достатньо посилань. Посилання - це малюнок або фотографія, яку художник або дизайнер вивчає перед початком ескізу. Посилання є прикладом того, на що спрямований кінцевий результат. Перший етап ескізу - ескіз. Потрібно зробити кілька ескізів в будь-якій техніці. Ескізи допомагають визначити зображення і композицію фігури. Етап ескізу не займе багато часу у художника, але значно полегшує роботу в майбутньому, ескіз на рис. 1.1.

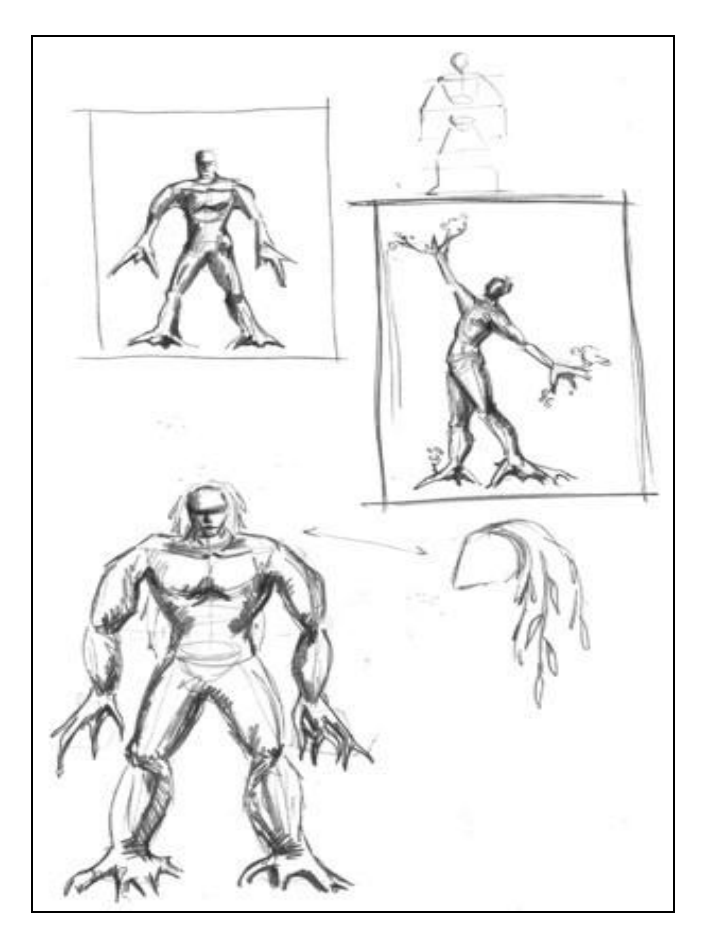

Рисунок 1.1 - **Ескіз персонажа**

На цьому етапі художник малює контури персонажа. Спочатку зображуються контури основних форм, потім поступово додаються деталі.

Цей спосіб універсальний і зручний, ескіз представлений на рис. 1.2

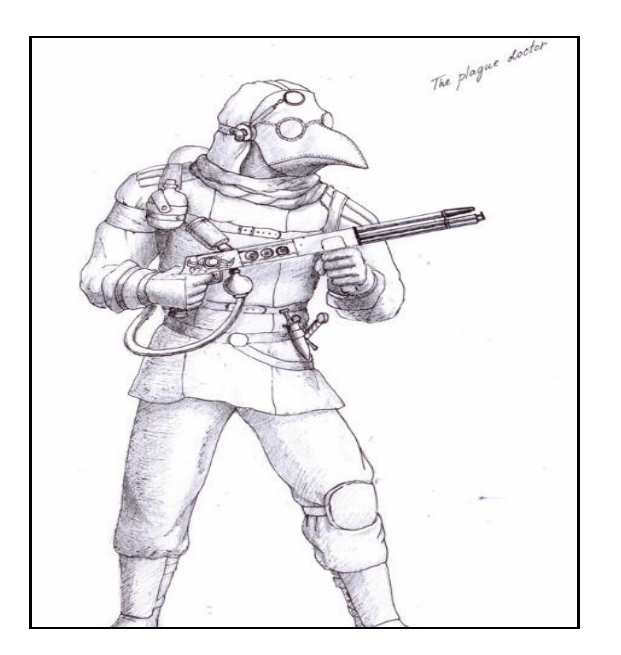

Рисунок 1.2 - **Ескіз кресленн[я](http://gameinstitute.ru/tutorials/sozdanie-kontsept-artov-personazhey-dlya-igr/attachment/28779c/)**

Багато художників вважають за краще малювати ескіз вручну на звичайному папері, а потім сканувати і вдосконалити його в Adobe Photoshop.

Після того, як контурний ескіз буде закінчений, потрібна корекція тону і кольору. Для більшої зручності ескіз пофарбований в один сірий колір. Потім поступово додаються інші відтінки сірого, таким чином передається об'єм фігури героя" рис. 1.3.

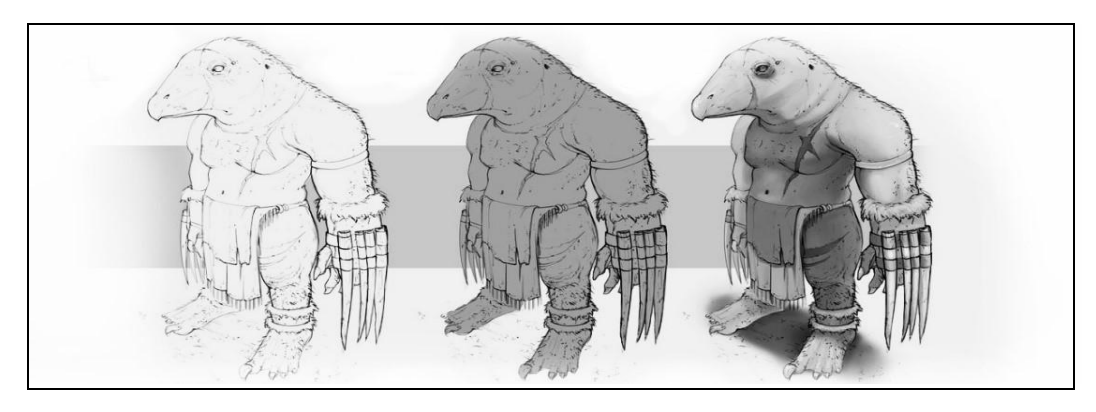

Рисунок 1.3 - **Сірий гамма-ескіз персонажа**

Малюнок, в сірих градаціях, дозволяє краще зрозуміти обсяг і форму.

Потім, коли чорно-білий ескіз доопрацьований, колірний шар накладається з режимом накладання кольору і підбираються відтінки рис. 1.4.

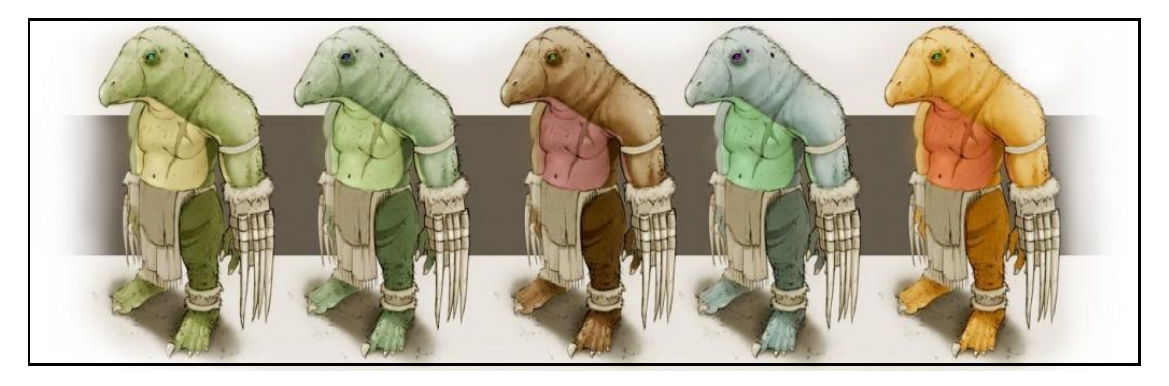

Рисунок 1.4 - **Креслення хроматичного знаку**

Силует персонажа також повинен бути легким для «читання». Перевірити силует персонажа досить, щоб заповнити його чорним кольором, після чого силует персонажа повинен бути ефектним, впізнаваним і добре прочитаним рис. 1.5.

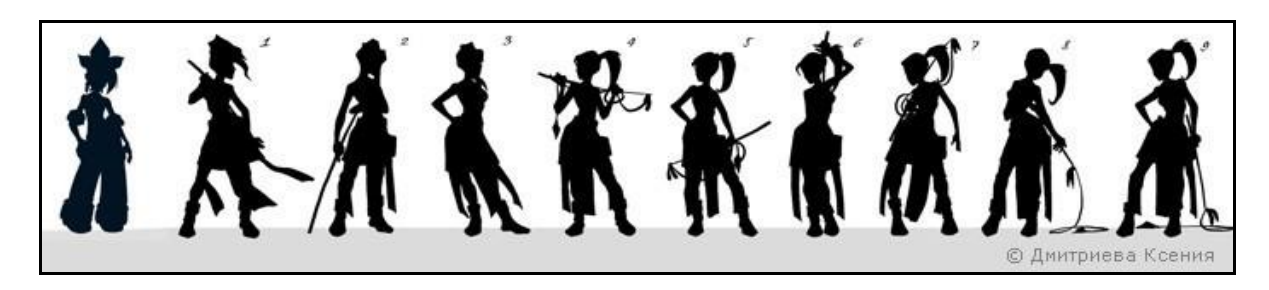

Рисунок 1.5 - **Силует, пози персонажа**

Після створення ескізу необхідно намалювати характерні пози.

Характерні пози персонажа доповнюють опис образу героя. Вони допомагають візуально зрозуміти характер персонажа, поведінку, звички. Характерні пози природні, знайомі і постановочні.

- 1. "Природні пози" звичний стан характеру в положенні Стоячи;
- 2. «звичні пози» характерні для положення тіла персонажа;
- 3. "постановочні пози" пози, прийняті героєм, в присутності третьої особи.

Поза повинна бути виразною. Бажаний ефект досягається положенням ніг, рук, опори, постави, на малюнку 6 представлені приклади поз рис. 1.6.

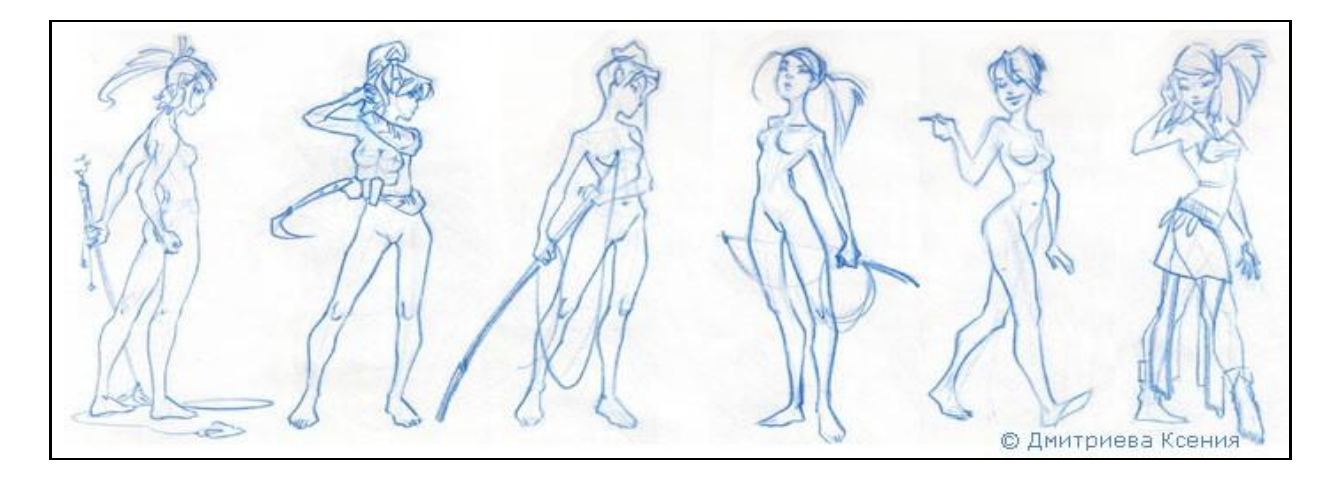

#### Рисунок 1.6 - **Пози креслення персонажів**

Положення голови, жести і туманні імена передають настрій персонажа, частково можна зрозуміти його характер.

Далі потрібно уточнити деталі одягу, зачіски, будь-які атрибути характеру.

Уточнення деталей. Уточнення деталей - один з найважливіших моментів у створенні концепт-арту, наприклад елементи обладнання, аксесуарів і зачіски відіграють важливу роль у створенні стилю, неповторного образу, передачі характеру.

Людина, яка займається поняттями, повинна розуміти функціональне призначення придуманих ним елементів, їх практичне застосування, взаємодію з характером, наприклад, як вони будуть рухатися в анімації. Для уточнення деталей складаються додаткові листи, а приклад листа зображений на рис. 1.7.

Після доопрацювання деталей в потрібній області створюється якісний малюнок персонажа, з усіма продуманими предметами і аксесуарами. Рис. 1.8 наводить приклад ескізу та повноцінного мистецтва.

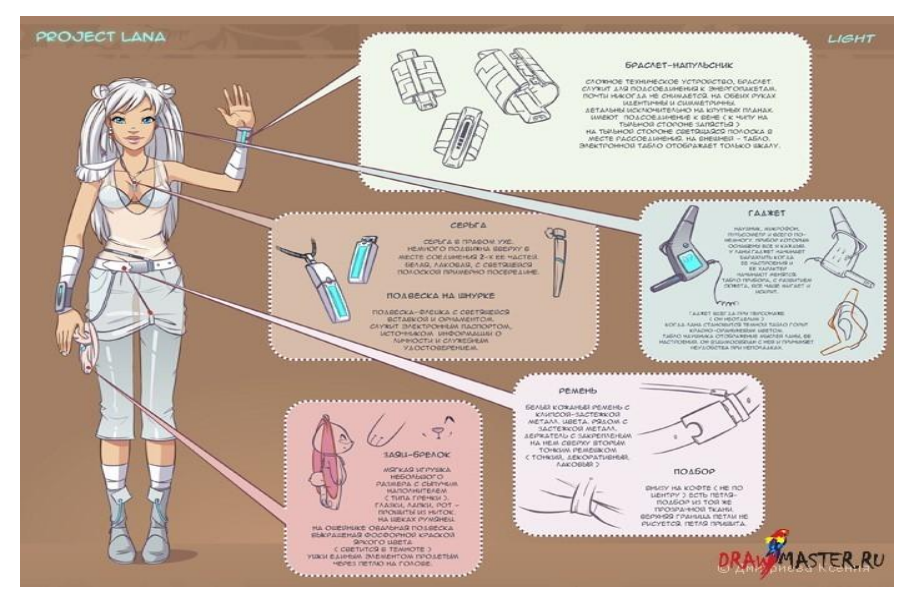

Рисунок 1.7 - **Аркуш відомостей креслення**

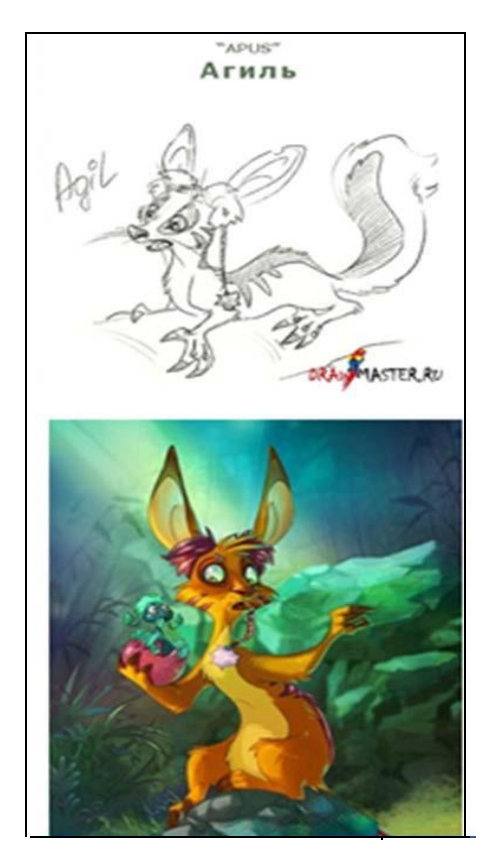

Рисунок 1.8 - **Ескіз і мистецтво**

.<br>Перехід до 3D-моделювання персонажа можливий, коли робота з концептартом доходить до кінця - буде чітко проглядався ідея, образ, зовнішній вигляд, відмінні риси, силует і характер персонажа.  $\sum_{i=1}^n$ 

3D моделювання - це процес створення 3D-моделі об'єкта. Метою 3D моделювання є розробка візуального 3D-зображення потрібного об'єкта.

3D-моделювання символів - це процес створення віртуальної 3D-моделі персонажа за допомогою спеціального програмного забезпечення. 3D анімація також дозволяє оживити, вдихнути душу в 3D моделі персонажів.

3D-моделі мають ряд переваг перед 2D графікою, особливо при створенні ігор, фільмів або мультфільмів.

Найбільш значущими перевагами 3D-символів є:

- 1. Реалізм: За допомогою 3D-моделі ви можете досягти будь-якого рівня деталізації.
- 2. Анімація: Персонаж легко контролювати він буде робити все, що він робить.
- 3. Простота в роботі: Програми дозволяють змінювати модель за допомогою декількох кліків;
- 4. Візуалізація: 3D комп'ютерна модель виглядає більш ефектно.

Цифрова скульптура - це маніпуляція 3D-об'єктами, деформація їх багатокутної поверхні, як робота скульптора з глиною або каменем.

Полігони - це площина, мінімальна поверхня для візуалізації. Сукупність полігонів дозволяє створити багатогранний об'єкт у тривимірному просторі рис. 1.9.

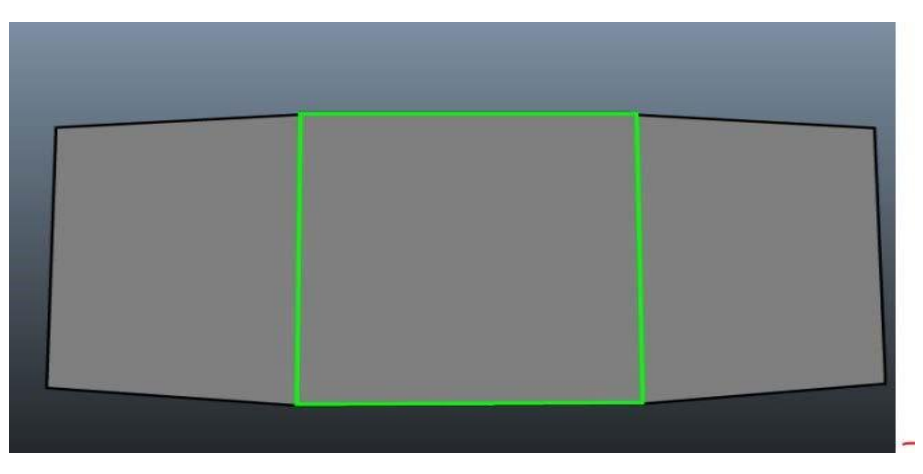

Рисунок 1.9 - **Приклад полігону не складної моделі**

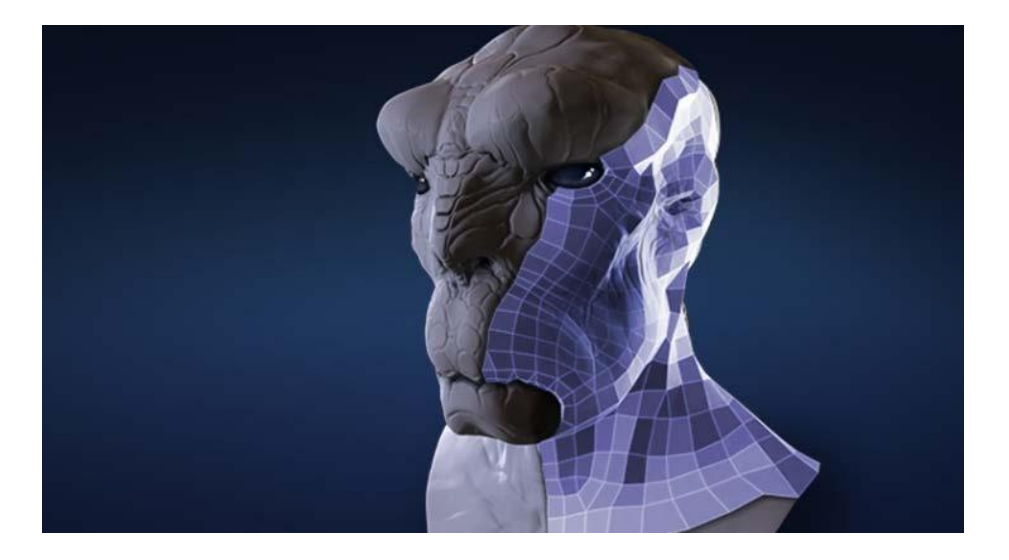

Топологія - це сітка полігонів, зазвичай чотирикутник рис 1.10.

Рисунок 1.10 - **Топологія персонажів**

Правильна топологія служить двом цілям:

- 1. Виправлення деформацій під час анімації.
- 2. Використовуйте мінімальну кількість полігонів для опису потрібної форми.

На рис. 1.11 представлена правильна і неправильна топологія

Щоб анімувати персонажа, потрібно створити правильну топологію.

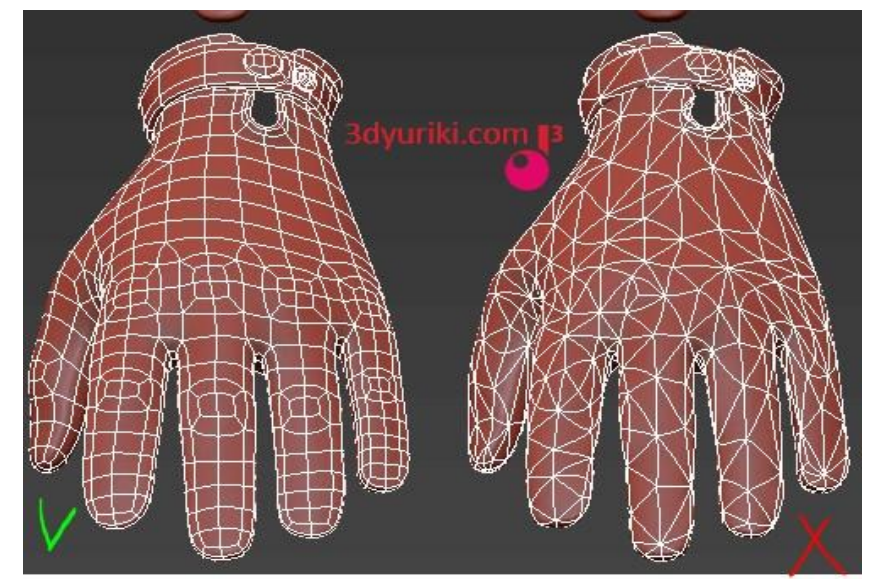

Рисунок 1.11 - **Топологія рук**

### **1.2 Аналіз існуючих розробок**

На початку вивчення теми 3D моделювання ігрових персонажів ми познайомилися з деякими роботами відомих 3D-художників. Після перегляду багатьох інтерв'ю в журналах цифрової графіки, першою з робіт, яка мене надихнула, був проект «Норак Доброхот» автора Тустіна Валентина.

У персонажа немає фото реалістичності, але для гри він виглядає дуже гармонійно. Наявність багатьох високоякісних броньових зіграли свою роль рис. 1.12.

Окремо хочу відзначити, що цей 3D-художник в своєму інтерв'ю показав всі етапи створення персонажа, починаючи від грубої форми і до детальної моделі рис. 1.13.

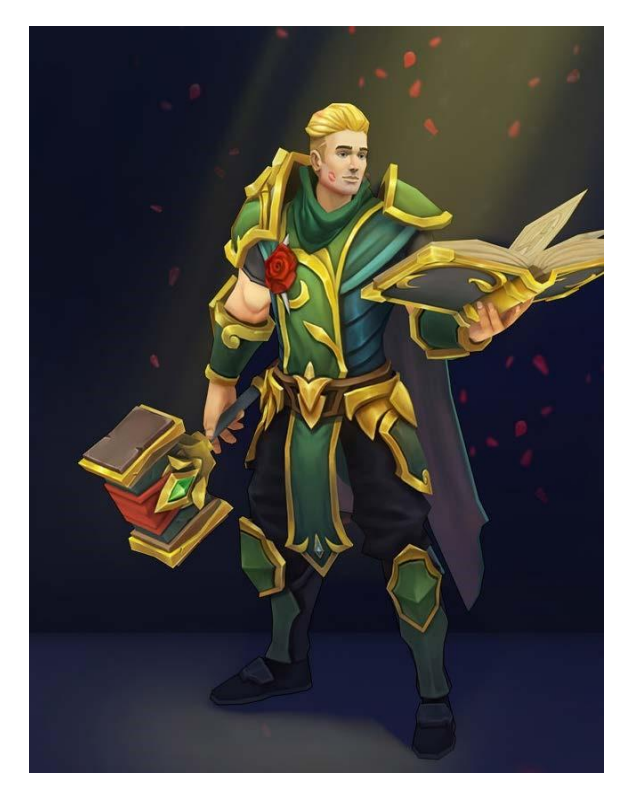

 Рисунок 1.12 - **Норак Доброхот** Рисунок 1.13 - **Кроки створення**

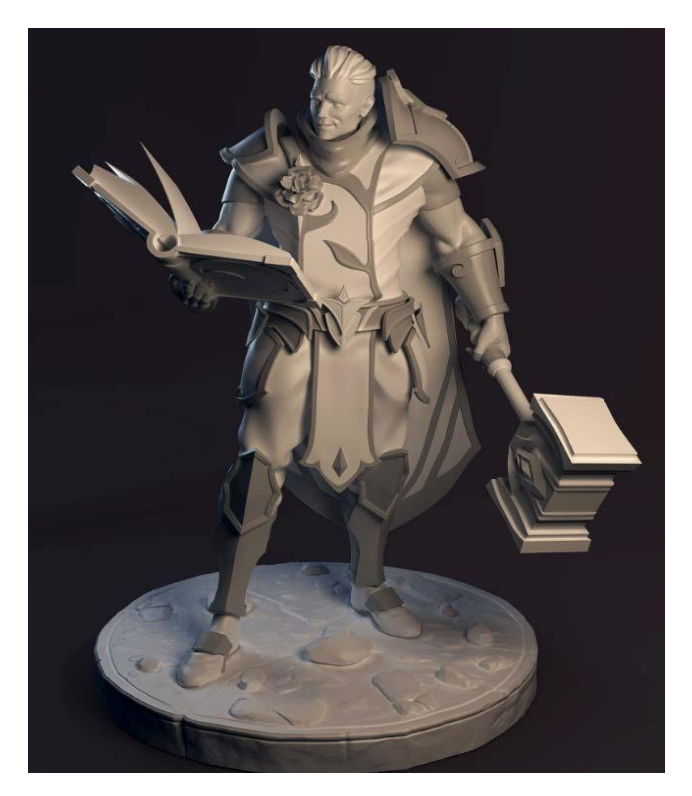

Джастін Валентин описав на своєму прикладі велику кількість способів створення броні і зброї, прикріпивши візуальні зображення і невеликі інструкції, дуже корисні для початківців рис 1.14.

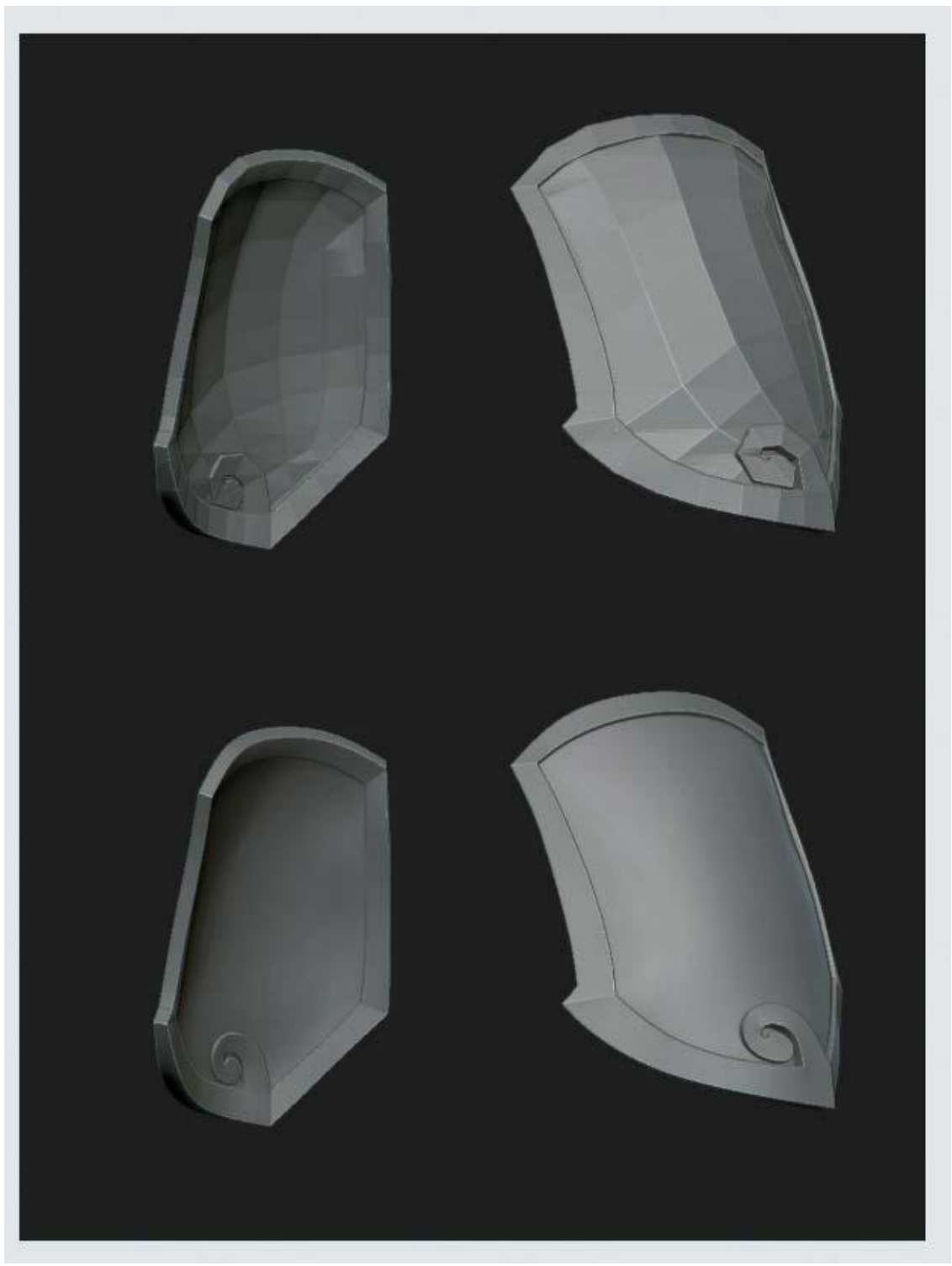

Рисунок 1.14 - **Створення броні**

Ще одним важливим прикладом для мене став автор Кім Ей Чжон.

Одна з його робіт дійсно вражає деталями обладунків персонажа, робота представлена на рис 1.15.

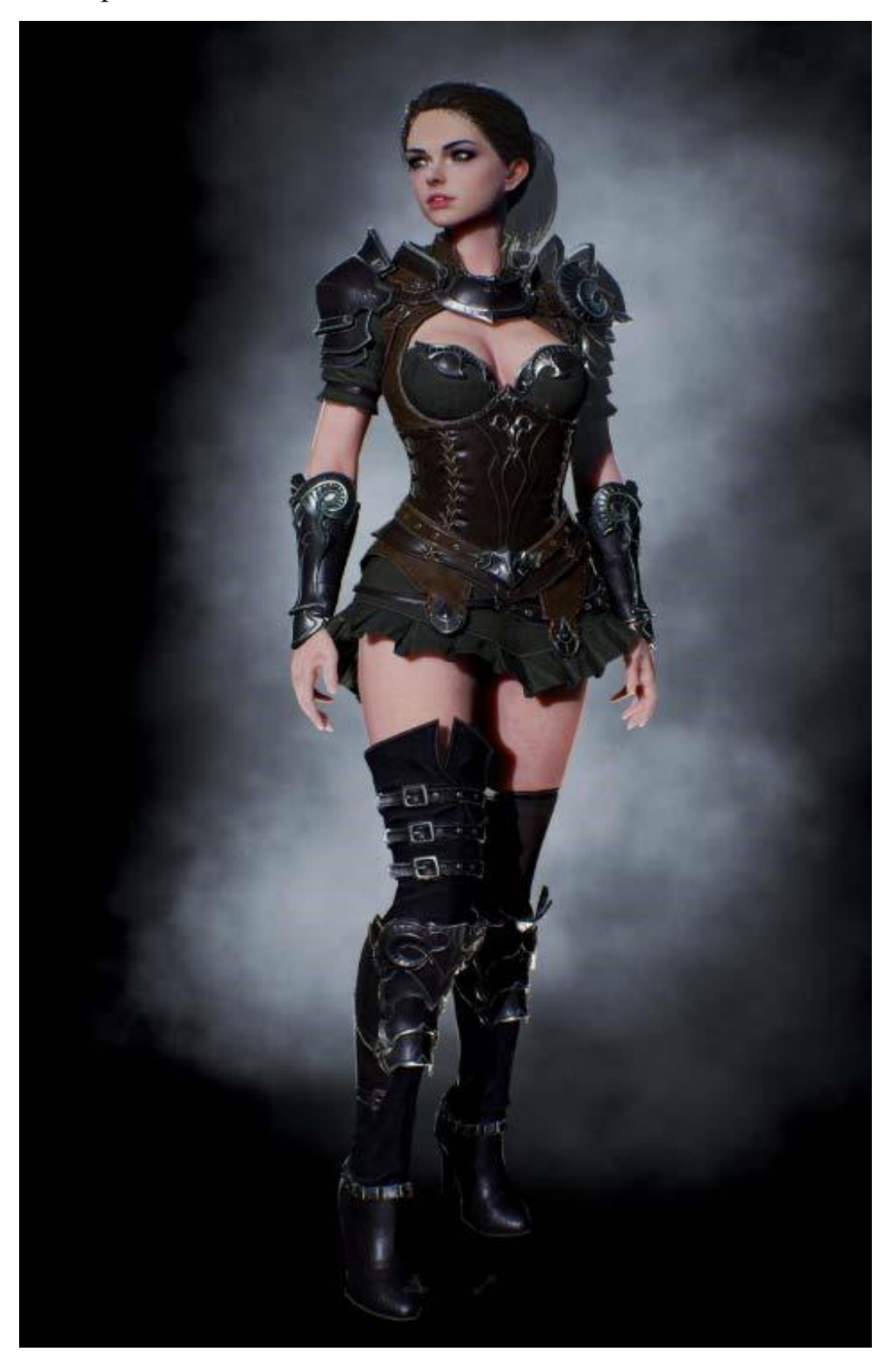

Рисунок 1.15 - **Деталізація обладунків**

Було зроблено величезну кількість дрібних деталей, цікавих форм і якісних фактур. Сам персонаж не має фото реалістичного, наприклад, на рис. 1.16.

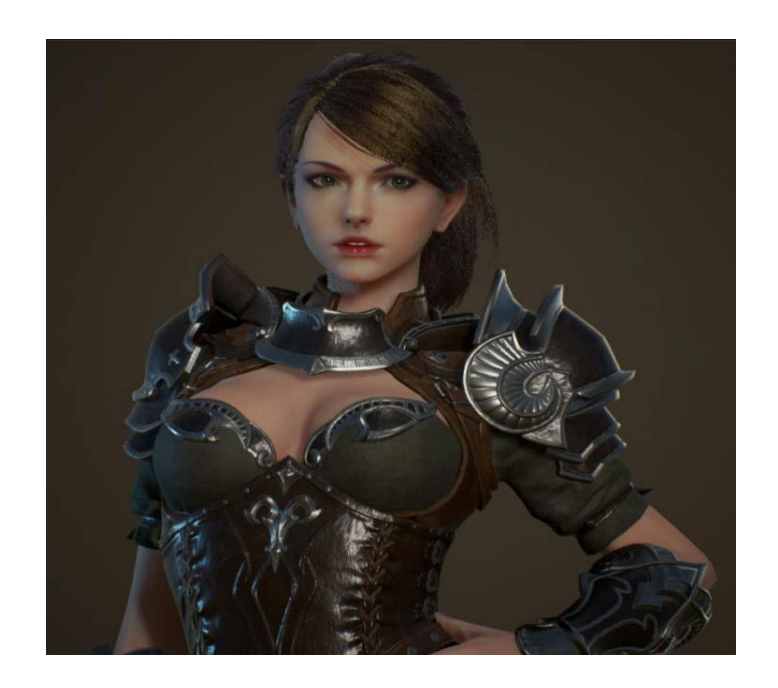

Рисунок 1.16 - **Персонаж**

Художник також дає трохи інформації про те, як була створена модель рис 1.17.

Підводячи підсумок, були розкриті плюси і мінуси моделей, які будуть враховуватися при розробці 3D-характеру

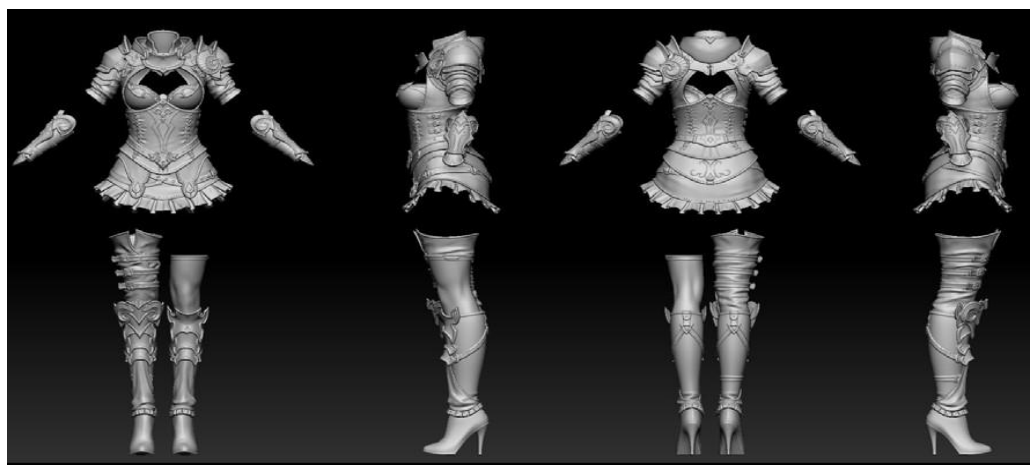

Рисунок 1.17 - **Створення персонажу**

.

### **1.3 Аналіз інструментів розробки, програм 3D-ліплення**

Сьогодні існує безліч програм, які забезпечують можливості 3D моделювання. Основні програми для цифрового ліплення, що дозволяють створювати як низько-напів-персональні моделі, так і високо-напів-поліалові, що мають безліч подібних інструментів: zBrush, Mudbox і Blender. В таблиці 1.1 представлено порівняння можливостей 3D програм.

Таблиця 1.1

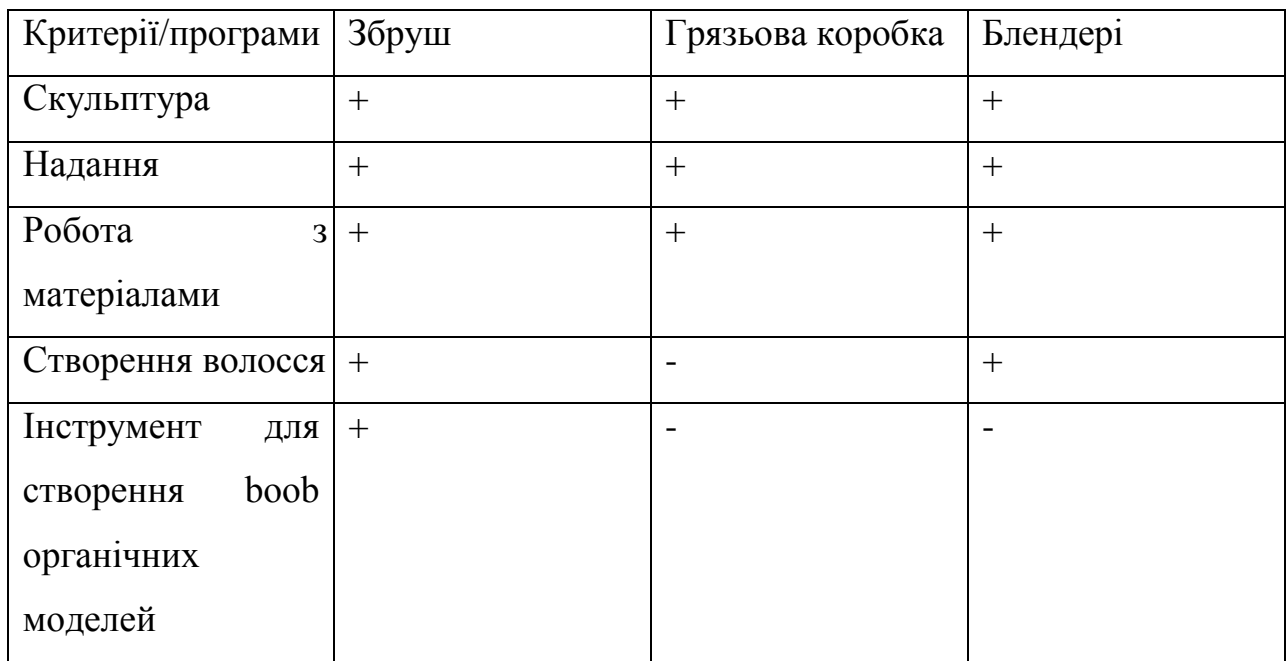

На рис. 1.18 зображено приклад 3D-ліплення.

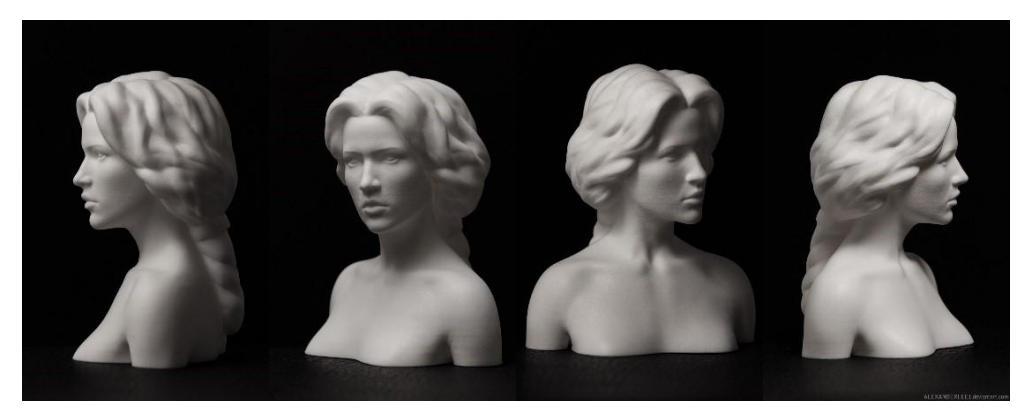

Рисунок 1.18 - **3D-скульптинг**

- 1. Mudbox цифрова програма для ліплення.
- 2. Mudbox має нескладний користувальницький інтерфейс, прості у використанні інструменти та швидкий доступ до них.

Потрібен потужний комп'ютер, інтерфейс програми представлений на рис. 1.19.

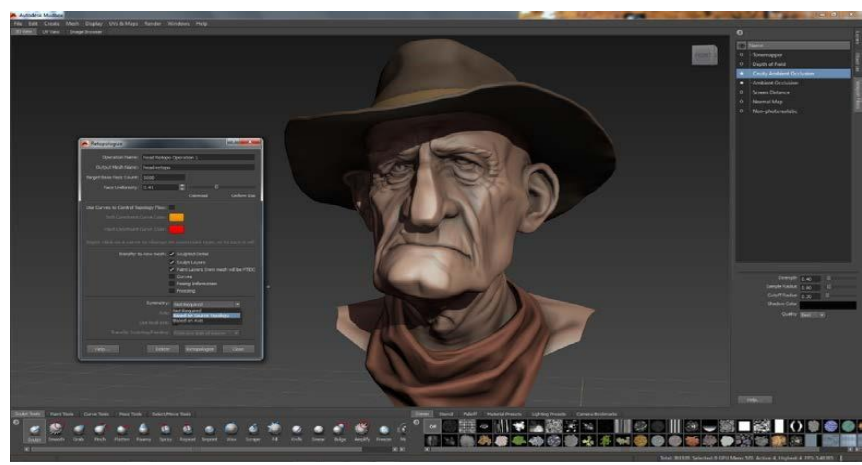

Рисунок 1.19 - **Інтерфейс Грязьового коробки**

Blender - це безкоштовний пакет, який так само функціональний, як і інші програми.

Blender має режим ліплення, як zBrush і Mudbox, вбудовані механізми рендеринга, скелетну анімацію, можливість створювати ігри.

Інтерфейс представлений на рис. 1.20.

Це платний пакет, який має студентську версію.

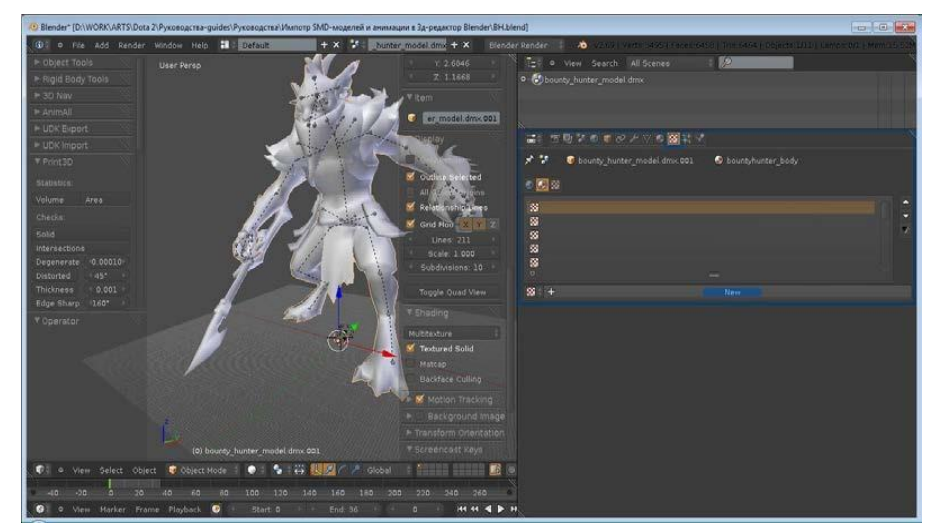

Рисунок 1.20 - **Інтерфейс блендера**

Головною особливістю програми є потужний інструмент для створення каркаса з подальшим «витягуванням» звалищ, особливо для органічних моделей, приклад на рис 1.21.

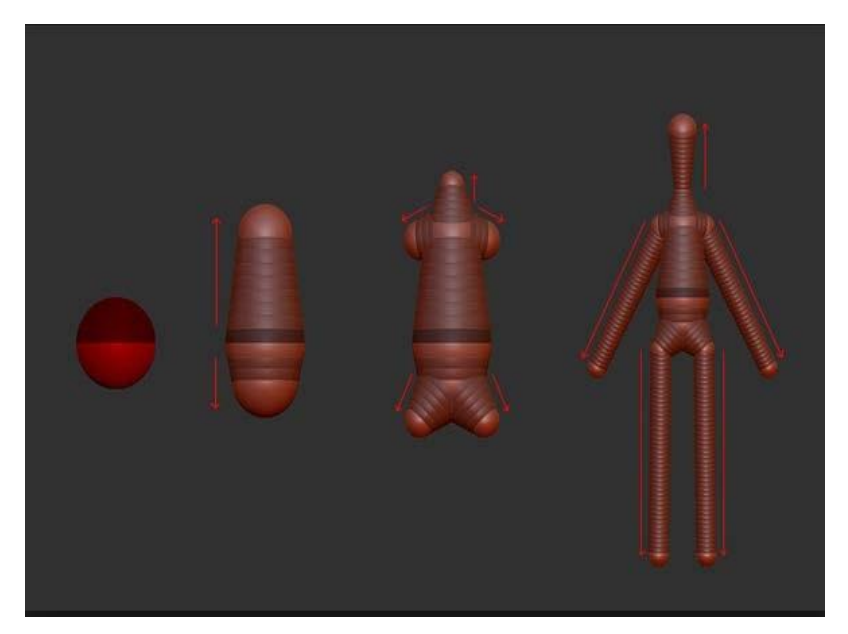

Рисунок 1.21 - **Zсфера**

У цій дисертації була обрана робота програми zBrush. Вона має великий поширення по всьому світу, багато функціональності і багато цікавих і корисних інструментів.

## **1.4 Алгоритм реалізації проекту**

Життєвий цикл проекту складається з безлічі етапів, починаючи від розробки ідеї персонажа, до текстових повідомлень і деталізації.

Життєвий цикл моделі складається з безлічі важливих етапів. Найосновнішими етапами при створенні 3D-моделі ігрового персонажа є розробка ідеї, створення ескізів (концепт-арт), мало наукове моделювання, що складається з безлічі підчасок і високо-напів-фітнес-моделювання.

Високо-полі моделювання складається з ще більшої кількості під етапів, що є найважливішим, кінцевим етапом у створенні.

Етапи створення 3D-моделі ігрового персонажа:

1. Розробити ідею, спів-кози.

2. Ескіз персонажа, створення концепт-арту.

3. Створення 3D-моделі, робота з анатомією людини, пропорції.

4. Проектування низьких полі моделей, робота з основними групами м'язів людського тіла.

5. Робота з dynamesh, переобчислення багатокутної сітки, регулювання розтягування звалищ.

6. Робота з головою персонажа, з пропорціями і рисами обличчя;

7. Проектування високої полі моделі, додавання дрібних деталей на тілі, малювання м'язів.

8. Робота з матеріалами для очей, волосся та шкіри, освітлення, поліпейнтинг, укладка.

9. Деталі обличчя, нанесення фактур, нерівностей, пор на шкірі;

10. Робота з Fibermesh, створення волосся, брів, вій.

11. Створення відео презентації.

Програма, що використовується в дипломної роботи для ліплення zBrush 4R7, для графічного компонента - Adobe Photoshop, створення відео - Imovie. Технічне обладнання -персональний комп'ютер (ПК), графічний планшет.

## **2 РОЗРОБКА ТА АНІМУВАННЯ 3D-МОДЕЛІ ІГРОВОГО ПЕРСОНАЖА**

#### **2.1 Встановлення завдання**

Метою проекту є створення 3D-моделі персонажа гри та її скелетної анімації.

Також необхідно:

- 1. Розробити ідею, концепцію персонажа;
- 2. Створення ескізів, концепт-арту;
- 3. Дизайн моделі з низьким рівнем полігональності
- 4. Розробка моделі високого рівня полігональності
- 5. Робота з текстурами та матеріалами
- 6. Створити відео презентацію.

#### **2.2 Актуальність проекту**

Зі зростанням популярності відеоігор ринок 3D-моделювання став перенасиченим, а нові ідеї, зображення та люди, які мають можливість «народитися з уяви», у пошуках для реалізації речей, які заохочуватимуть гравців робити нові емоційні інвестиції.

При правильному підході розробників і видавців ігровий бізнес окупається. Не трошки важливу роль в цьому відіграє графічна складова - постановка і герої.

3D моделювання ігрових персонажів є однією з найбільш затребуваних спеціальностей на ринку ігрової індустрії.

#### **2.3 Мета та мета проекту**

Метою даного проекту є вивчення програмного забезпечення на скульптурі 3D-моделей з метою розробки ігрової моделі зі скелетної анімацією для можливостей подальшої реклами.

Створення 3D моделі ігрового персонажа стало вирішенням питання просування і реклами не тільки себе як дизайнера і автора, але і можливість подальшого продажу мультимедійного проекту.

#### **2.4 Вимоги до ігрових персонажів**

Проаналізувавши літературу, ми висунули наступні вимоги до ігрових моделей:

1. Ідея та ключові технічні моменти;

2. Таргетинг-аналіз

3. Пошук посилань на анатомію, текстури та колір;

4. Ескізи і концепт-арт, уточнення деталей і вибір стилю характеру;

5. Уточнення обраної концепції, стилізовані деталі; Якщо ви завантажуєте ігри, текстурні карти.

### **2.5 Характеристика обладнання для проекту**

Професійні художники і дизайнери займаються створенням реалістичних безмежних пейзажів, локацій і персонажів, з вивчення і деталізації яких захоплює дух, але мало хто знає, що вартість їх робочого обладнання може перевищувати вартість автомобіля середньої цінової категорії.

Крім того, для візуалізації (рендеринга) багатьом професійно розробленим «важким» сценам можуть знадобитися цілі рендер-ферми.

Рендерінг - це процес створення 2D-зображення або відео з 3D-об'єкта шляхом прорахунку освітлення моделі за допомогою комп'ютерної програми.

Ферма рендеринга — це набір комп'ютерів мережі або цілих потужних серверів, які виконують одне завдання, використовуючи спільні «зусилля» для скорочення часу рендеринга. Комп'ютерні ферми можуть використовуватися не тільки новачками в області 3D моделювання віддалено, в мережі, але і професіоналами. В інтернеті можна знайти безліч компаній і сервісів, які займаються візуалізацією завантажених проектів, а саме прорахунком, рендерингом сцен або об'єктів. Користування послугами ферми не є безкоштовним.

Торкаючись сфери ігрової індустрії, можна зробити висновок, що в наші дні з розвитком технологій більшість комп'ютерних ігор мають відмінну графіку і реалістичні спецефекти і це дуже згубно по суті впливає на оптимізацію гри і швидкість роботи комп'ютера.

Створення моделей для ігор, текстильної та анімації також дуже вимогливі до технічних характеристик обладнання.

3D-моделювання є ресурсомістким районом і вимагає серйозного підходу до вибору або поліпшення обчислень, які підходять для використання.

При роботі з графічними і ресурсами завдань однією з головних важливих деталей в персональному комп'ютері є процесор. Оскільки рендеринг детальної сцени або анімації може тривати до n-годин, особлива увага приділяється потужності процесора - кількості ядер і їх частоті. Тим потужніший процесор, тим менше часу рендеринга, що дуже важливо для створення ігрових моделей.

Попередня візуалізація необхідна при створенні та оцінці якості моделі, світла, об'єму, поверхні та текстури перед створенням остаточного рендерінгу, як правило, довгого процесу візуалізації.

Також найважливішим елементом, який супроводжує процес створення 3D-моделі, є відеокарта. Сучасні відеокарти можуть швидко рендерити і навіть надавати рендер в режимі реального часу.

Розробляти прості моделі можна за допомогою звичайного ноутбука, але для серйозних проектів, з мільйонами звалищ, звичайна відеокарта буде не найкращим рішенням. Але найпотужніші відеокарти для ігрових нововведень, що вимагають великої суми грошових вкладень, можуть не підійти для створення ігор, цілі використання відеокарти різні.

Також не варто переслідувати ідею використання найпотужнішої оперативної пам'яті для ігрових моделей комп'ютерів, але нехтувати обсягом оперативного накопичувача (ОЗП) при роботі з важкими проектами не варто. Мінімальна вимога до системи оперативної пам'яті - 8 ГБ.

Проаналізувавши літературу і основні мінімальні технічні вимоги до робочого комп'ютера, було зроблено висновок, що конфігурації ігрового комп'ютера і комп'ютера для створення ігрових моделей можуть відрізнятися. Використовуване обладнання проходить через всі мінімальні вимоги для створення ігрової моделі хорошої деталі і готове до використання.

Особливості персонального комп'ютера:

- 1. Жорсткий диск: 1 TB.
- 2. Процесор Intel Core i5-4570 3,20 ГГц.
- 3. Встановлена пам'ять (ОЗП): 8.00 ГБ.
- 4. Тип системи: 64-розрядна операційна система Windows 10 Home, процесор x64.
- 5. NVIDIA GeForce GTX 760.
- 6. Аксесуари: миша, сумісна з HID, USB-клавіатура.

Для більшості завдань, вирішених домашніми користувачами, достатньо можливостей миші комп'ютера. Але при проектуванні ескізів і 3Dculpting є необхідність використання графічних планшетів.

Існують деякі обмеження можливостей миші, які зменшують коло завдань її використання, на відміну від графічних планшетів.

Планшети мають необхідну точність, що дозволяє імітувати малювання олівцем на папері. Також в 3D ліплення точності деталей і їх розвитку дуже важливо і безпосередньо залежить від техніки. З об'єктами або частинами, які можна ліпити за допомогою миші протягом декількох годин, планшет можна обробити всього за кілька хвилин, що полегшує створення 3D-моделей і робить його гнучким рис. 2.1.

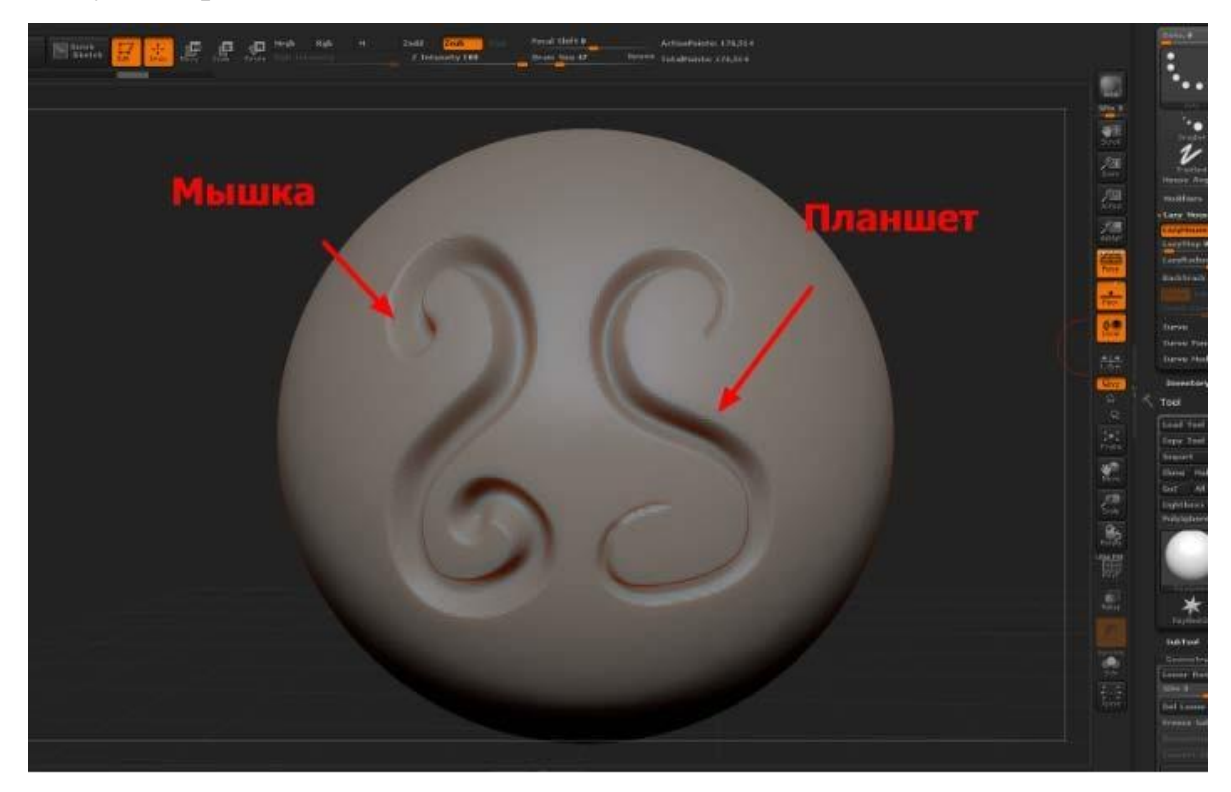

## Рисунок 2.1- **Різниця між моделюванням миші та використанням графічного планшета**

Графічний планшет -периферійний пристрій для вводу планшетного типу, призначений для створення, введення та редагування цифрової інформації у графічній формі. Графічний планшет складається з електронного планшета, на якому може бути прямокутне меню та курсор. Він має власну систему координат, і при переміщенні курсора по планшету, координати руху по його поверхні передаються в комп'ютер.

Ці дані стають координатами точкового об'єкта або однією з точок або лінії або полігону. Розміри планшета варіюються від А6 до А0.

Також, може містити у комплекті перо або стилус та спеціальну рукавичку для руки під час малювання.

Існує величезний вибір графічних моделей планшетів, які відрізняються розмірами області введення, чутливістю пера, наявністю екрану і т.д.

Під час вивчення моделей графічних планшетів був обраний планшет Wacom Bamboo Fun Pen, з великою робочою зоною формату А4 рис. 2.2.

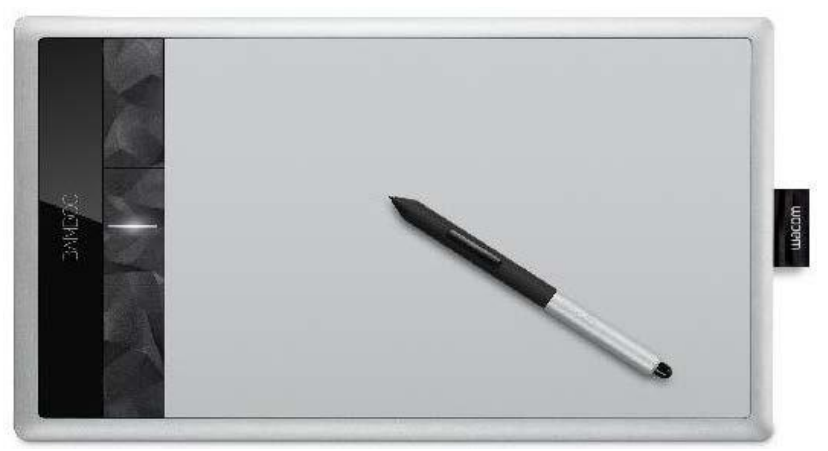

Рис 2.2 **Ваком Бамбук Fun Pen**

Характеристика графічного планшета:

- 1. Виробник Wacom;
- 2. Бамбукова ручка Touch CTH-670;
- 3. Формат A4;
- 4. Тип з'єднання проводове.
- 5. Те, як ви ввести дотик, пір'я 2540 лпі;
- 6. Ручка бездротова.
- 7. чутливість 1024 рівні.

## **3 Життєвий цикл та етапи проектування**

### **3.1 Життєвий цикл проекту**

Життєвий цикл проекту складається з таких кроків, як:

- 1. Розробка концепції
- 2. Створення ескізу персонажа
- 3. Створення 3D-моделі, робота з анатомією людини, пропорціями;
- 4. Проектування моделей з низьким рівнем полі, робота з основними групами м'язів людського організму;
- 5. Робота з «Динамош»,перерахунок багатокутної сітки, налагодження розтягування звалищ;
- 6. Робота з головою персонажа, з пропорціями і рисами обличчя;
- 7. Проектування високої полі моделі, додавання дрібних деталей на тілі, малювання м'язів;
- 8. Робота з матеріалами для очей, волосся та шкіри, освітлення, поліпейнінг, стилізація;
- 9. Деталізація обличчя
- 10. Робота з Fibermesh, створення волосся, брів, вій;
- 11. текстурування, текстури; Створення відео презентації.

### **3.2 Етап проектування ескізів**

Назва є ігровою моделлю «жіночого фентезі-персонажа».

Автором дизайну ігрової моделі є Марія Шурвавлєва.

Розробка ігрової моделі та скелетної анімації - Марія Шурвавлєва.

Програмне забезпечення, таке як Pixologic zbrush, було використано для розробки ігрової моделі.

Adobe Photoshop CS5 використовувався для ескізу та обробки всіх зображень дипломного проекту.

Першим і найважливішим кроком на шляху до розробки ігрової моделі є ескізний дизайн.

Після перегляду і вибору посилань перший ескіз був виконаний у вигляді ескізу в чорно-білому кольорі, використовуючи круглу велику щітку, коефіцієнт м'якості якої становить 100%, що полегшив створення форми, дозволило за короткий час визначити силует, позу характеру, пропорції, основні деталі і загальні риси обличчя. Приклад ескізу на рис. 3.1.

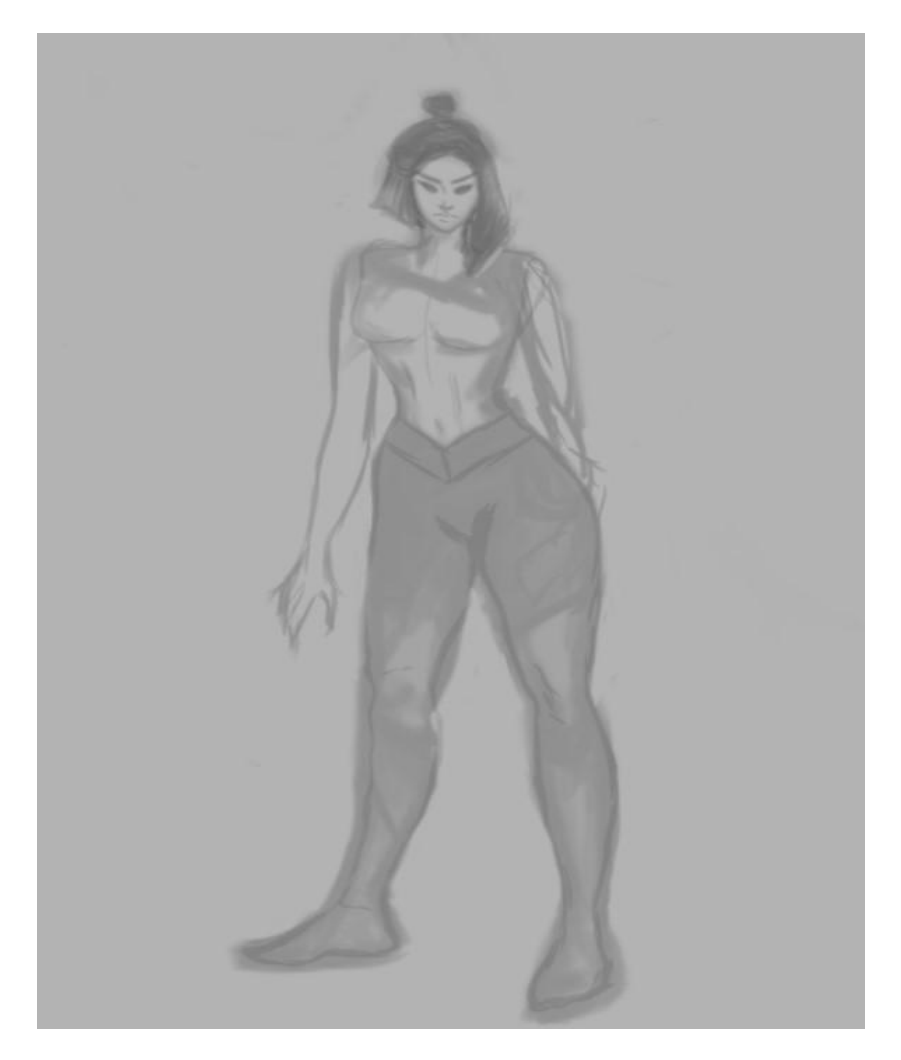

Рисунок 3.1 - **Ескіз ігрового персонажа**

Далі при створенні ескізу необхідно було окреслити обриси основних форм ескізу і поступово додавати деталі тіла, волосся і обличчя. Контур представлений на рис. 3.2.

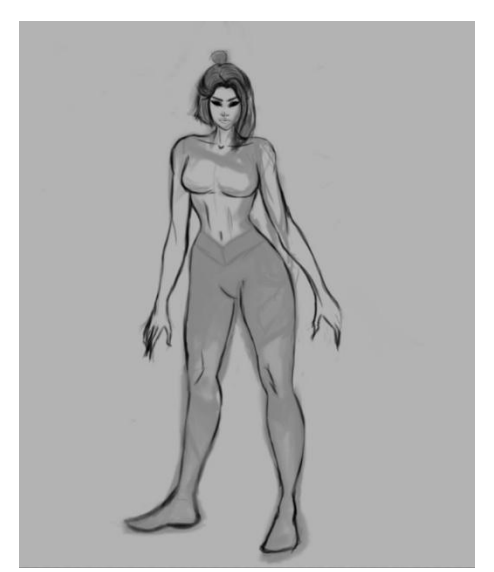

Рисунок 3.2 - **Контур персонажа**

Робота з контуром ескізу закінчена, тепер необхідно прибрати зайве і позначити чистий контур (контурне мистецтво), для заливки кольору, який не має переривчастих ліній.

Зображення лінії персонажа зображено на рис. 3.3.

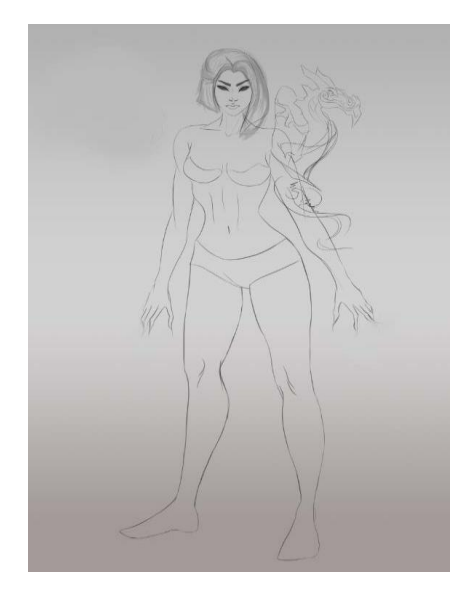

Рисунок 3.3 - **Персонаж гри "Мистецтво лінії"**

Коли етап шляху буде завершено, потрібно додати колір і об'єм. Сірі градації використовуються для позначення об'єму та фігури перед додаванням кольору.

Об'ємний ескіз в сірих градаціях представлений на рис. 3.4.

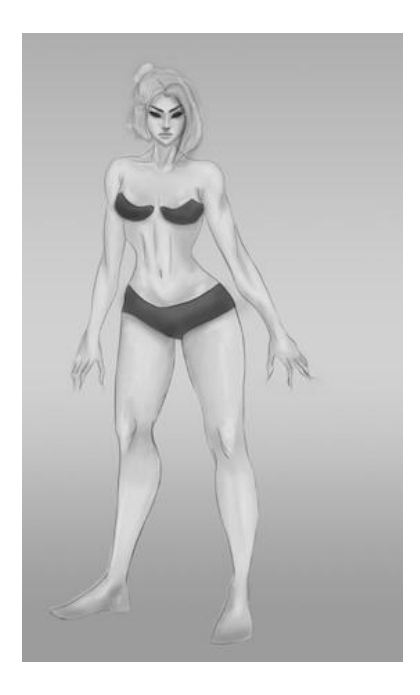

Рисунок 3.4 - **Тривимірний ескіз у сірих градаціях**

Потім, коли чорно-білий ескіз завершений, колірний шар накладається з режимом накладання кольору і вибрані відтінки рис 3.5.

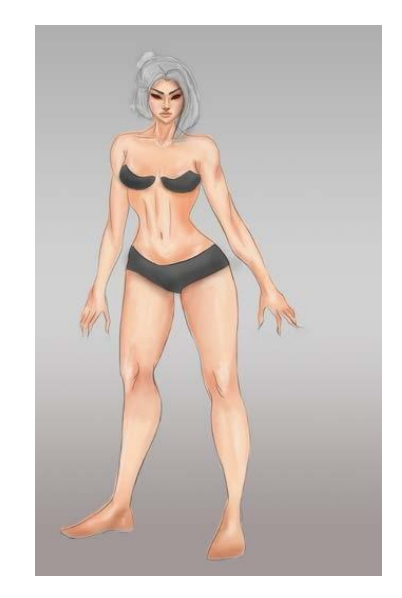

Рисунок 3.5 - **Об'ємний ескіз в кольорі**
Силует персонажа повинен бути легким для читання, в нашому випадку повинен бути видний силует жінки, риси, які відрізняють її фігуру від чоловічої. Силует зображений на рис. 3.6.

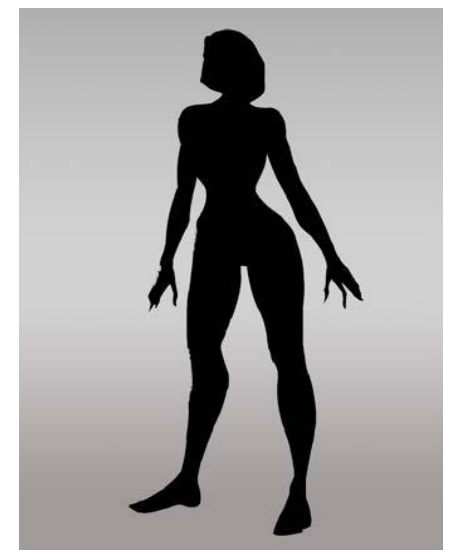

Рисунок 3.6 - **Силует персонажа**

Після створення основного ескізу, вибору пози і основних елементів слід дотримуватися етапу уточнення деталей. Були відібрані основні елементи костюма, які представлені на рис. 3.7.

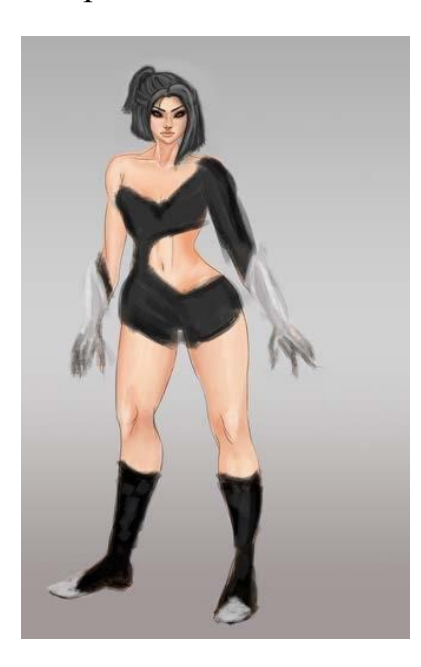

Рисунок 3.7 - **Основні елементи костюма**

Потім було додано трохи більше деталей, практичне застосування яких було продумано рис 3.8.

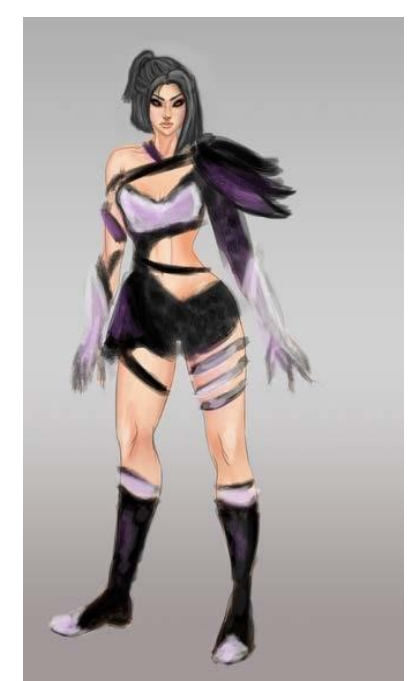

Рисунок 3.8 - **Костюм персонажа гри**

Процес з'ясування деталей не закінчений. Було вирішено додати таку ключову деталь, як дракон, що сидить на спині персонажа. Остаточний дизайн костюма представлений на рис. 3.9.

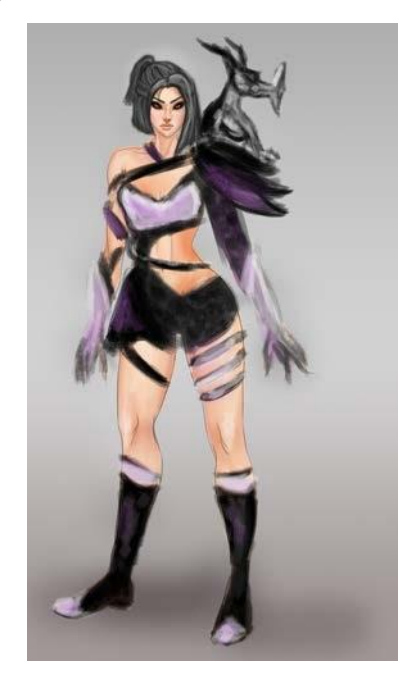

Рисунок 3.9 - **Остаточний дизайн костюма з ключовим елементом**

Концепт-арт готовий, необхідно доопрацювати зображення в графічному редакторі, надати глибину фону, чіткості і яскравості елементів костюма. Остаточний дизайн персонажа представлений на рис. 3.10.

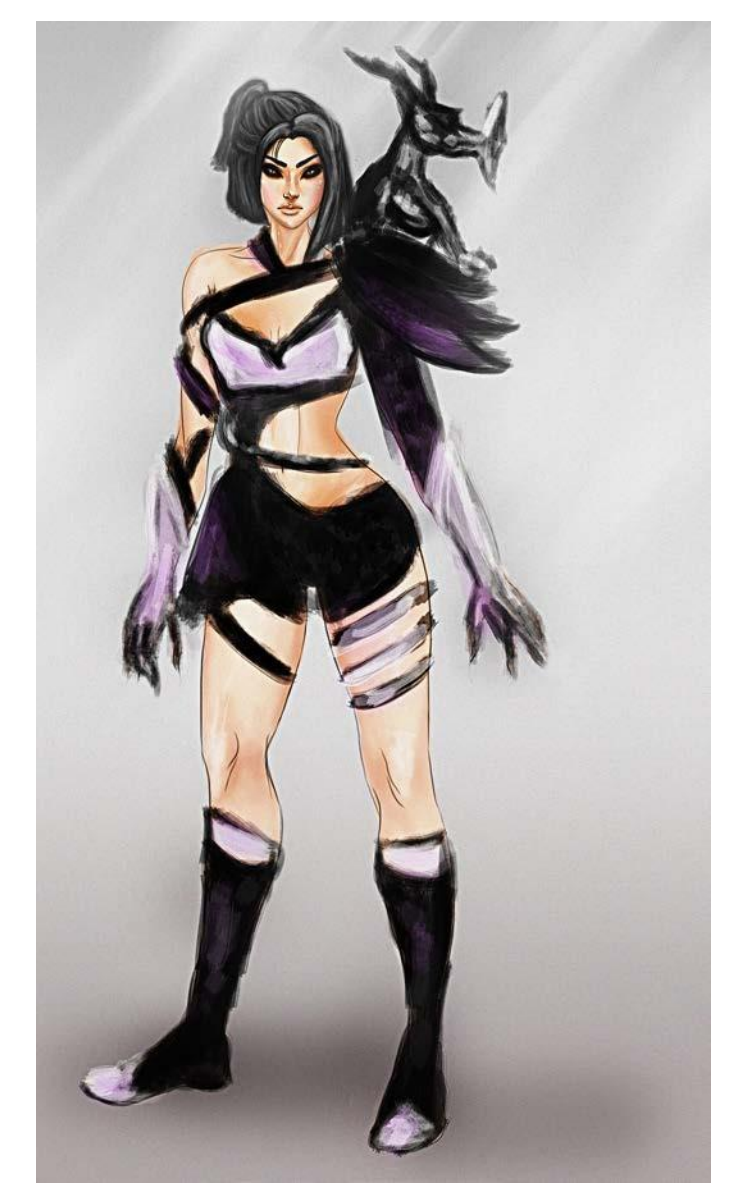

Рисунок 3.10 - **Мистецтво кінцевої концепції персонажа**

Розробка концептуального мистецтва персонажа, на ранніх стадіях розробки продукту, готова. Посилання і остаточний ескіз персонажа в кольорі дивіться в додатку B. Розроблено образ і зовнішній вигляд персонажа, видно відмінні риси, позу, силует і характер персонажа. Сформувалася ідея і побудована візуальна частина, яка дозволяє перейти до 3D-моделювання.

## **3.3 Проектування мало-напівмоделі**

Проектування мало-напівмоделі складається з декількох етапів:

- 1. Створення манекену, основи 3D-моделі;
- 2. Робота з пропорціями і анатомія людини;
- 3. розробка основних груп м'язів людського організму;
- 4. підготовка моделі для високо-багатокутного моделювання, переобчислення багатокутної мережі за допомогою Dynamesh.

Перший і найважливіший етап низько-напів-фітнес-моделювання – це створення чумки.

Сфери для створення моделей рис. 3.11, рис. 3.12.

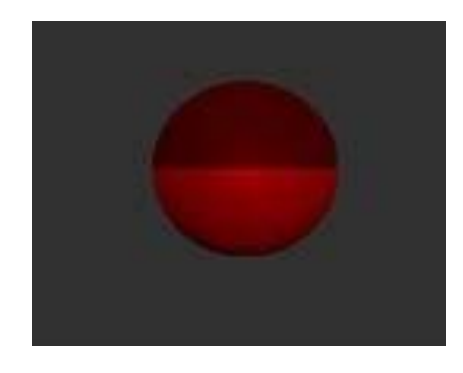

Рисунок 3.11 - **Сфера діяльності**

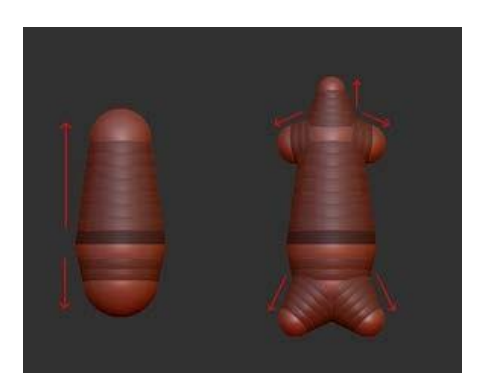

Рисунок 3.12 - **Робота зі сферами**

За допомогою інструменту , за допомогою інструменту "zspheres",за допомогою додавання нових сфер, їх позиціонування в просторі, а саме: обертання, масштабування та переміщення, створено кадр моделі рис. 3.13, 3.14.

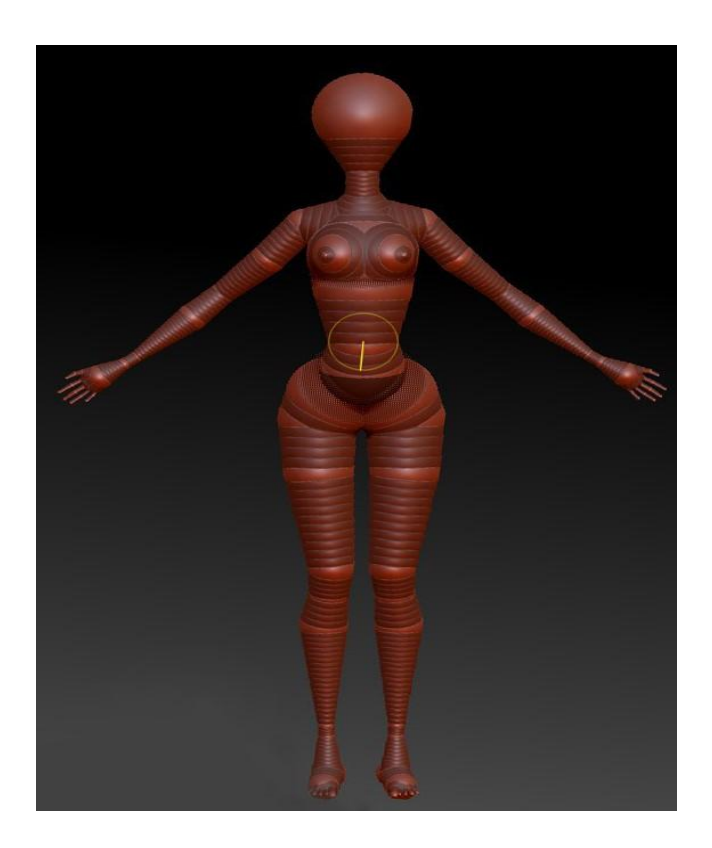

Рисунок 3.13 - **Рамка моделі**

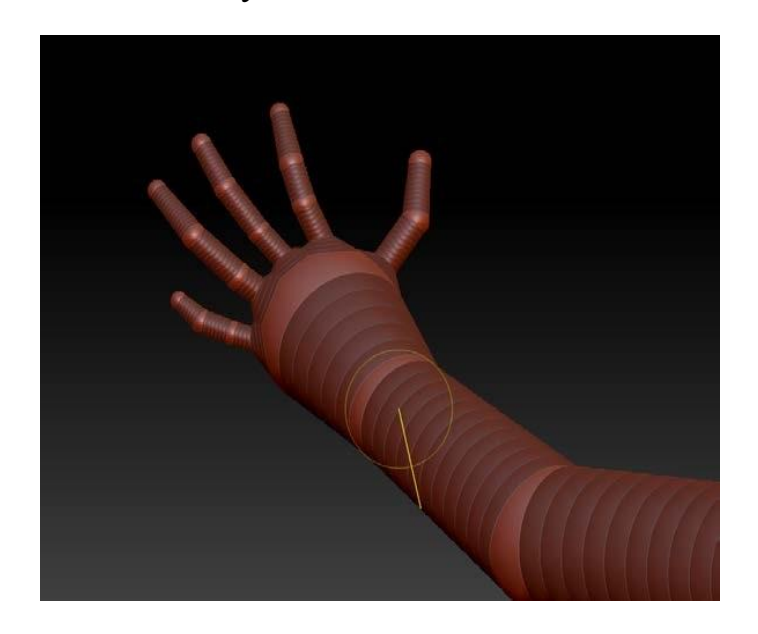

Рисунок 3.14 - **Рамка ручної моделі крупним догори**

Далі за допомогою модифікатора Adaptive Skin отримуємо модельну рамку, «покриту» звалищами для подальшого редагування рис. 3.15.

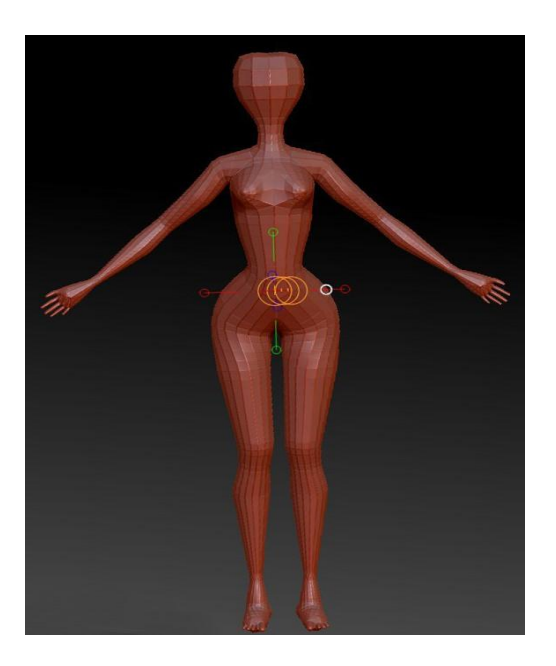

Рисунок 3.15 - **Багатокутна рамка**

Також за рахунок збільшення одиниць звалищі інструменту «Хід»- руху звалищ були відпрацьовані основні групи м'язів людського тіла і створена форма голови і обличчя рис. 3.16.

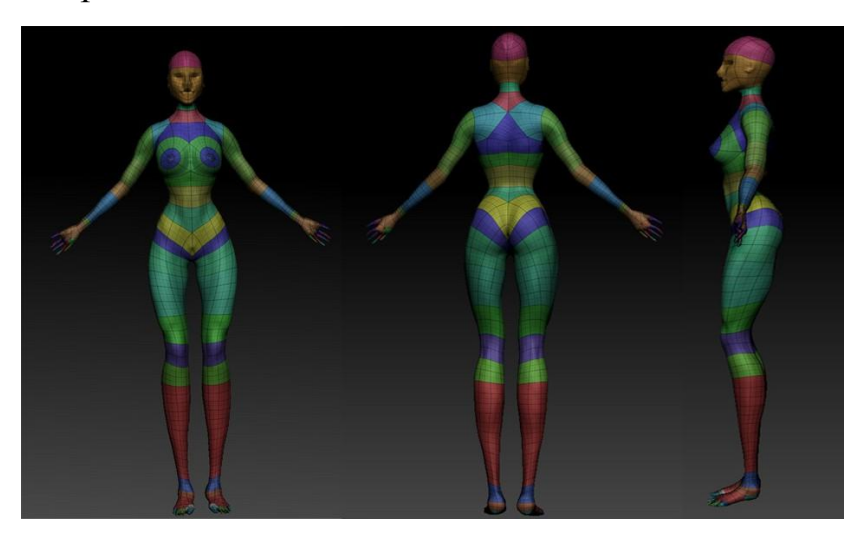

Рисунок 3.16 - **Використання інструмента "Переміщення"**

Використовуючи такі щітки, як глиняні труби і гладкі, можна було відтворити невеликий рельєф, відпрацювати основні групи м'язів людського тіла рис. 3.17 .

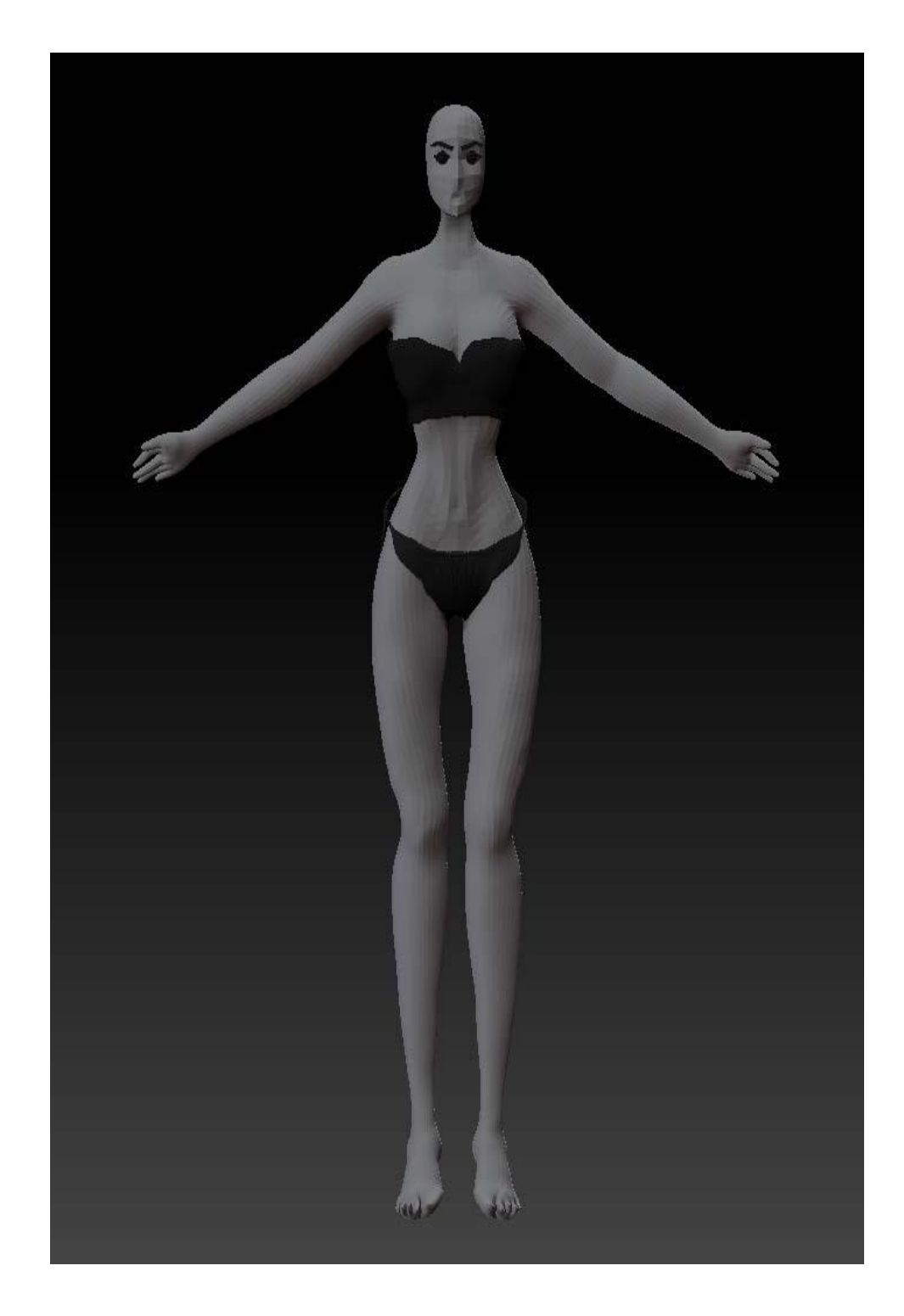

Рисунок 3.17 - **Результат моделювання основних груп м'язів**

Після невеликого обстеження і аналізу сітки під час моделювання був знайдений один недолік – сітка була занадто щільною, в місцях, де не потрібно було багато деталей, наприклад, руки і ноги. У полі голови, навпаки, кількість звалищ була недостатньою, для подальшого точного моделювання.

Розтягування багатокутної сітки в моделювальних умовах і недостатня кількість звалищ в області обличчя представлені на рис. 3.18.

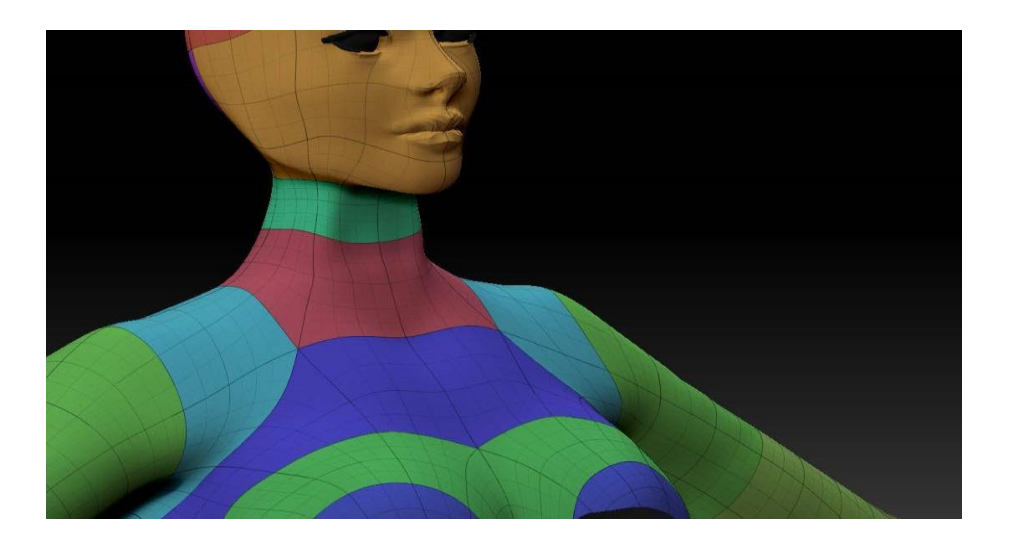

Рисунок 3.18 - **Розтягування багатокутної сітки**

Нова сітка була виправлена, щоб розтягнути багатокутну сітку з модифікатором Dynamesh рис. 3.19.

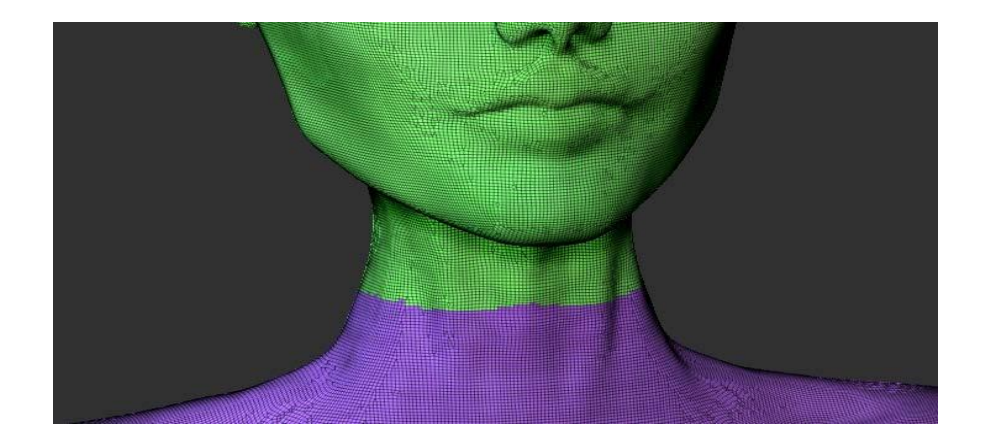

Рисунок 3.19 - **Нова сітка з Dynamesh**

З модифікатором Dynamesh3D-модель готова до високо-багатокутного моделювання, сітка більше не має особливо щільних сидінь і розподіляється порівну по всій моделі.

#### **3.4 Проектування високої напівмоделі**

Конструкція високотехнологічної моделі складається з декількох етапів:

- 1. Робота з головою персонажа, розробка пропорцій і рис обличчя;
- 2. Додавання дрібних деталей на тіло, малювання м'язів;
- 3. Виготовлення костюма
- 4. Поліфарбування,
- 5. Робота з матеріалами очей, волосся і шкіри, постановка світла, стилізація костюма;
- 6. Додавання волосся, брів і вій з волокном;
- 7. Проектування дракона як деталі костюма;
- 8. Текстурування, додавання текстур
- 9. Анімації.

Проектування високої напівмоделі - це етап, на якому будуть відображатися деталізація, стилізація, якість текстури і розробка ігрових персонажів.

Одним з перших етапів - робота з пропорціями і рисами обличчя, вважається дуже важливим і найдовшим етапом.

Вивчення будови людського обличчя зайняло багато часу, але це дозволило правильно відтворити 3D-модель.

Проаналізувавши літературу про композиції та принципи фокусування, було зроблено висновок, що обличчя є головним фокусом.

Фокусна точка - це елемент, який привертає увагу в першу чергу.

Початковий етап розвитку обличчя представлений на рисунку 43.

Композиція є побудовою твору мистецтва.

Композиція в фотографії - це конструкція і послідовність візуальних прийомів, які реалізують художню ідею рис. 3.20.

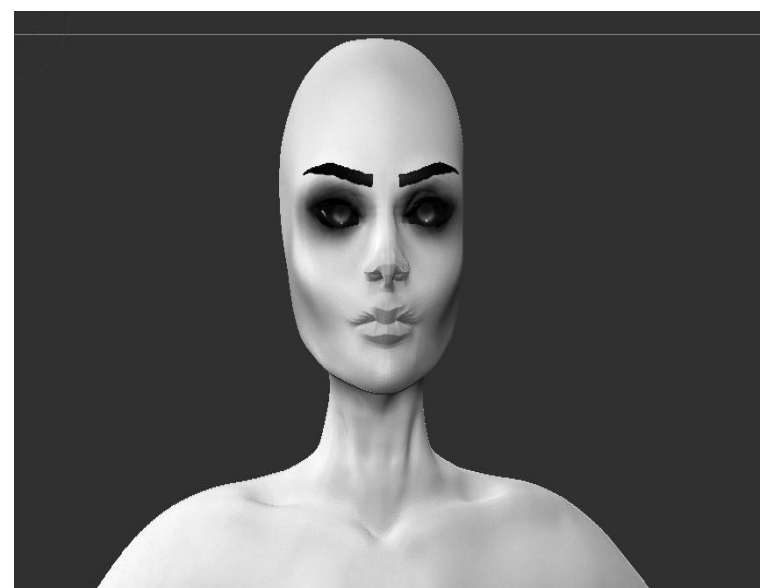

Рисунок 3.20 - **Початковий етап розвитку обличчя**

Завершальний етап оформлення обличчя представлений на рис. 3.21

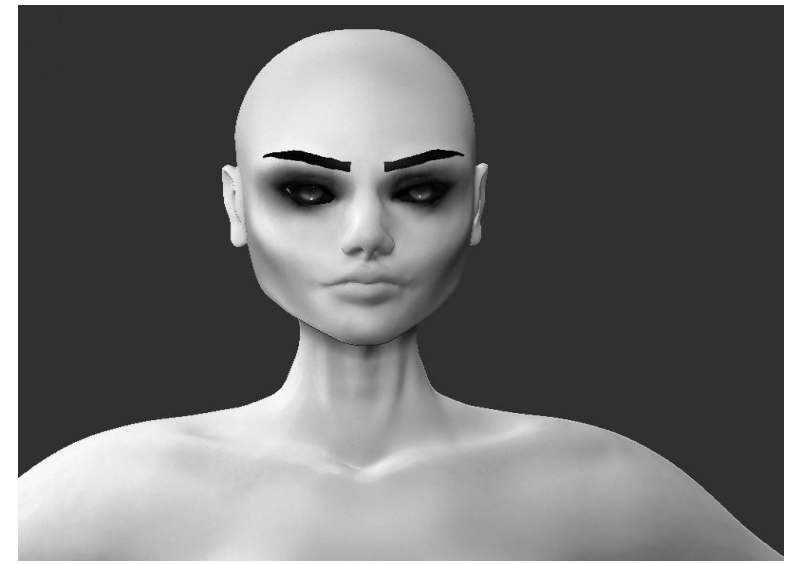

Рисунок 3.21 - **Завершальний етап розвитку обличчя**

Розвиваючи обличчя, важливо було зробити його виразним і запам'ятовується, приємним зовні, передаючи приблизний вік і характер, при цьому необхідно враховувати анатомію.

Також правильну анатомію доводилося враховувати при відрацьові організму, а саме м'язів.

Розвиток м'язів, монтаж зв'язок і додавання дрібних деталей - один з тих етапів, який створює деталь персонажа, його стилізацію, передає його фізичну форму рис. 3.22, 3.23, 3.24.

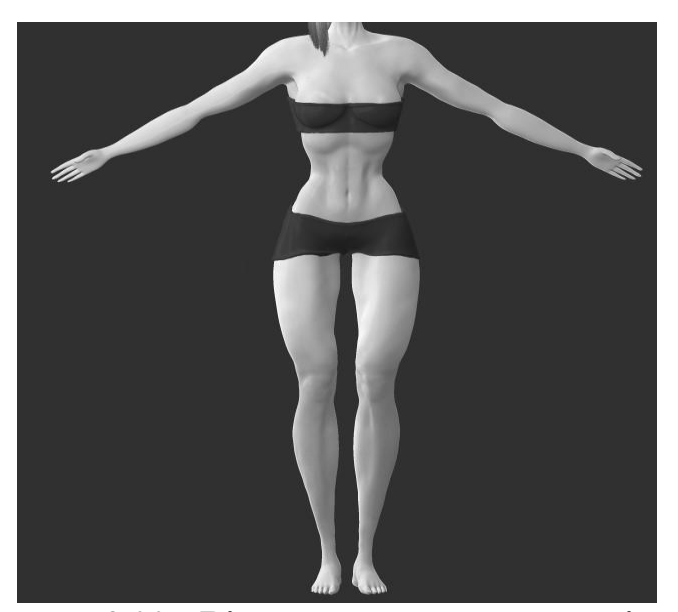

Рисунок 3.22 - **Відпрацювавши вид на тіло спереду**

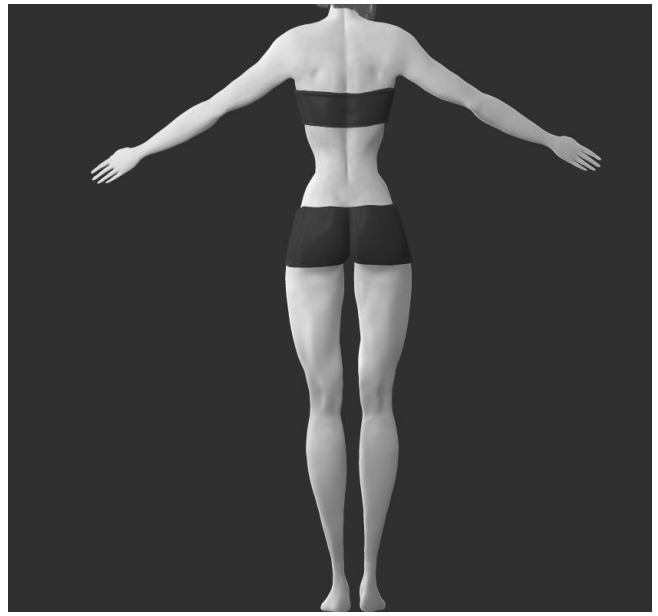

Рисунок 3.23 - **Розробка вигляду тіла ззаду**

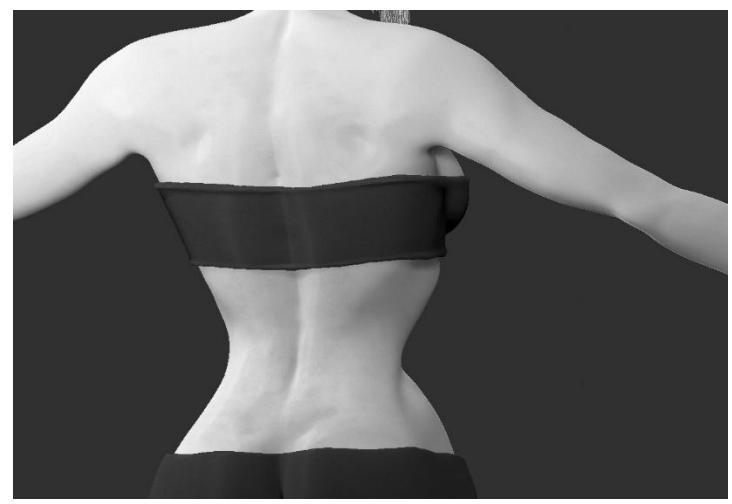

Рисунок 3.24 - **Розробка крупним планом**.

Підсумовуючи роботу з анатомією, ми можемо більшою чи меншою мірою визначити основні елементи тіла, які були відпрацьовані в 3D-моделях:

- 1. Середній клейкий м'яз;
- 2. Великий глютеус м'язи;
- 3. двоголові м'язи стегон (біцепси стегна);
- 4. Найширший м'яз спини;
- 5. Трапецієподібний м'яз;
- 6. Телячий м'яз;
- 7. М'язові аддукатори (провідні м'язи);
- 8. М'язи в передній частині стегон (чотириголові)
- 9. М'яз сливи;
- 10. Підозарява мускулатура;
- 11. Прямий м'яз живота;
- 12. Вовнішні косі м'язи живота;
- 13. Біла лінія живота;
- 14. Великий грудний м'яз;
- 15. Суворо-ключово-м'язовий м'яз.

Також можна виділити основні розвинені елементи обличчя з урахуванням анатомії і стилізації характеру:

- 1. Очне яблуко;
- 2. Ірис;
- 3. Учень;
- 4. М'ясо сліз;
- 5. Порт перенесення ;
- 6. Крило носа;
- 7. Задня частина носа;
- 8. лобовий горбок;
- 9. носова складка;
- 10. Нижні і верхні повіки;
- 11. Верхня і нижня губи;
- 12. Кут рота
- 13. Підборіддя;
- 14. фільтрація (губи);
- 15. Фільтраційний стовпчик;
- 16. Арка купіда (губ); Червоний край губи
- 17. vermilion (губи).

Наступним кроком стала робота з матеріалами, додавання кольору, стилізація моделі.

Поліфарбування -це інструмент фарбування звалища. Поліфарбування і матеріалія - це етап, який буде відображати ступінь реалізму персонажа, роблячи його «живим» рис. 3.25.

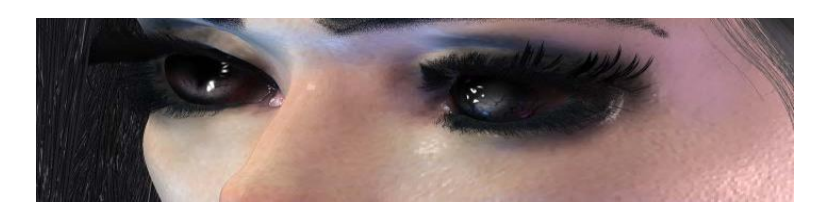

Рисунок 3.25 - **Очей Blicking з поліфарбом**

Також поверхня шкіри була зроблена з невеликими настройками, заготовка була матеріалом "Матеріал Bump Viewer", приклад налаштувань показаний на рис. 3.26.

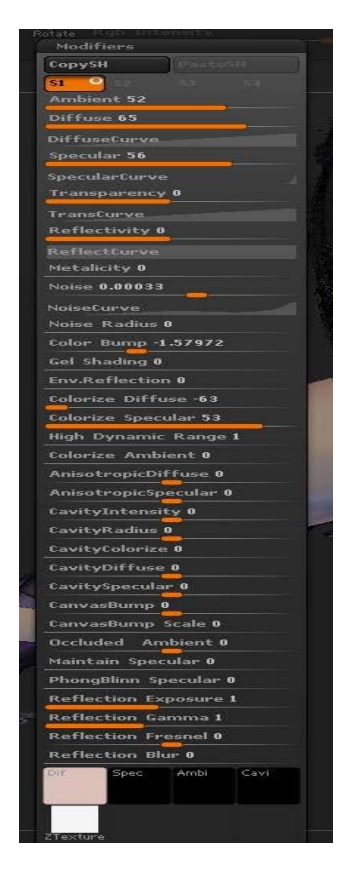

Рисунок 3.26 - **100% матеріалу «Bump Viewer»**

Особливістю застосування цього матеріалу був акцент і поглиблення, що створювала нерівності для більшого реалізму.

Також шкіра має невеликий вологий відсів. Приклад шкіри з нанесеним матеріалом представлений на рис. 3.27.

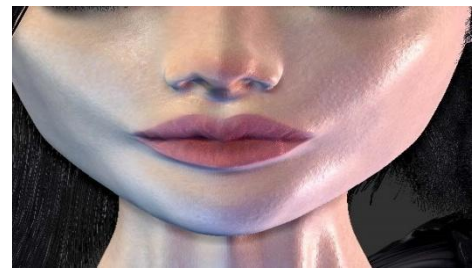

Рисунок 3.27 - **Приклад шкіри з нанесеним матеріалом «Bump Матеріал глядача»**

Поверхня броні також не обійшлося без використання матеріалу блискучого, злегка відполірованого металу. Зім'ята, нерівномірна поверхня була відпрацьована до нанесення матеріалу, на саму броню. Приклад використання матеріалу представлений на рис. 3.28.

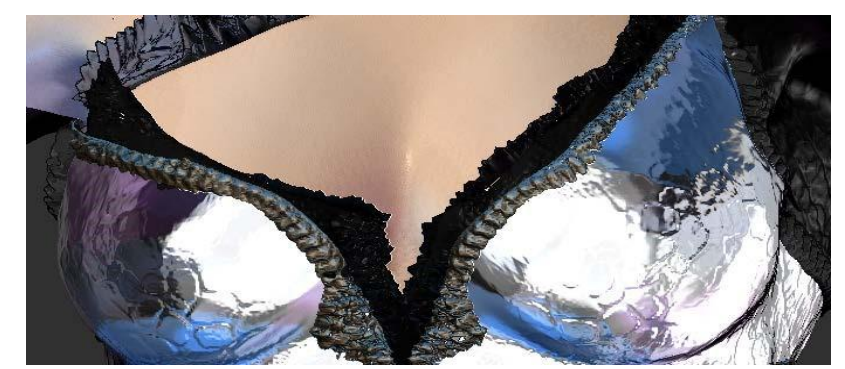

Рисунок 3.28 - **Броньовий матеріал, стилізований під метал**

У деяких місцях, таких як «драконові нарости» - луска на шкірі і чоботи, наносив кілька матеріалів, деякі матові, інші мають свої виразні відблискові властивості, з різними дзеркальними значеннями.

Це також дозволило нам досягти бажаної деталі. Приклад використання різних матеріалів представлений в рис. 3.29 та 3.30.

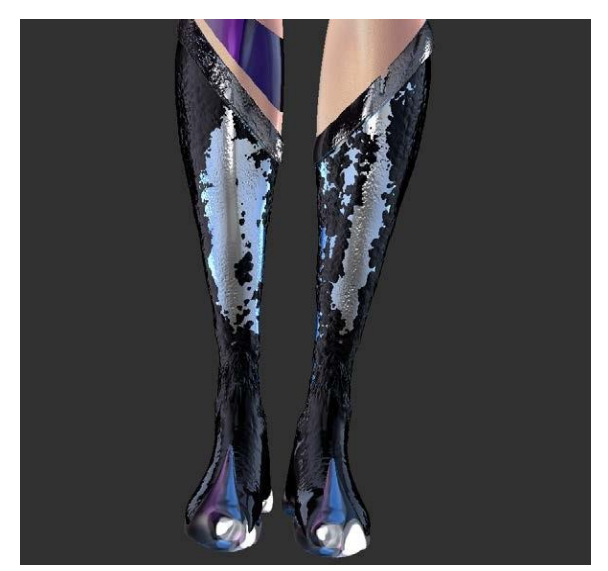

Рисунок 3.29 - **Застосування різних матеріалів**

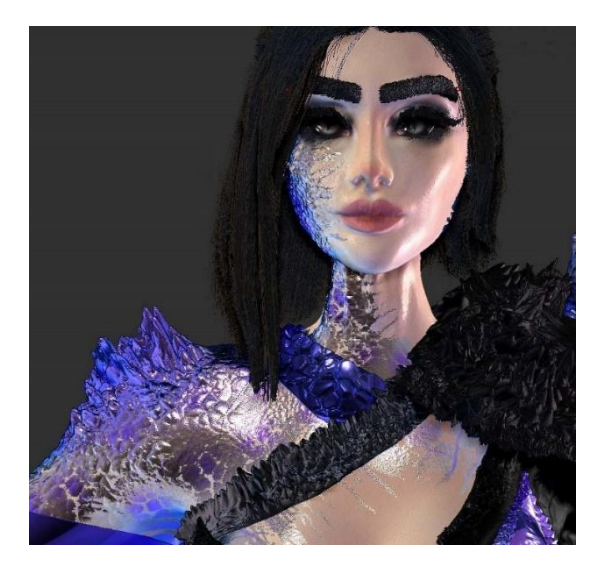

# Рисунок 3.30 - **Нанесення різних властивостей матеріалів на шкіру, імітація "драконячих наростів, луски"**

Створення волосся є найбільш кропітким кроком, який вимагав вивчення багатьох навчальних посібників і способів створення.

Модифікатор Fiber Mesh був обраний для більшого реалізму.

У нашому випадку Fiber Mesh був використаний для створення волосся, брів і вій.

Щоб було легше працювати з масивом волосся, необхідно було розділити область голови на окремі багатокутникові групи. Кожна багатокутна група імітує розташування одного великого пасма масиву волосся. Приклад поділу полі-груп зображений на рис 3.31.

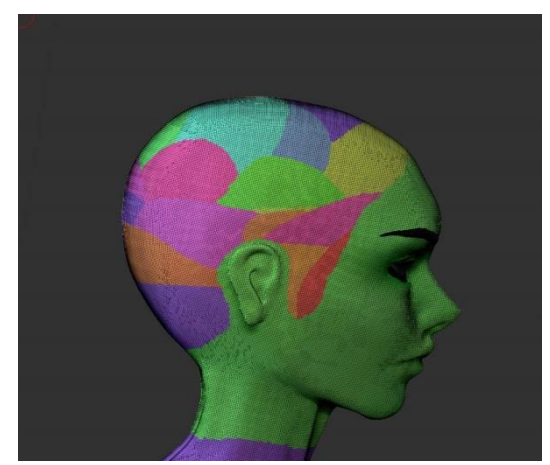

Рисунок 3.31 - **Поділ області голови на полігрупу**

Після поділу потрібно виділити площу голови, до якої буде наноситися модифікатор. Маскування області. Приклад виділеної ділянки представлений на рис 3.32.

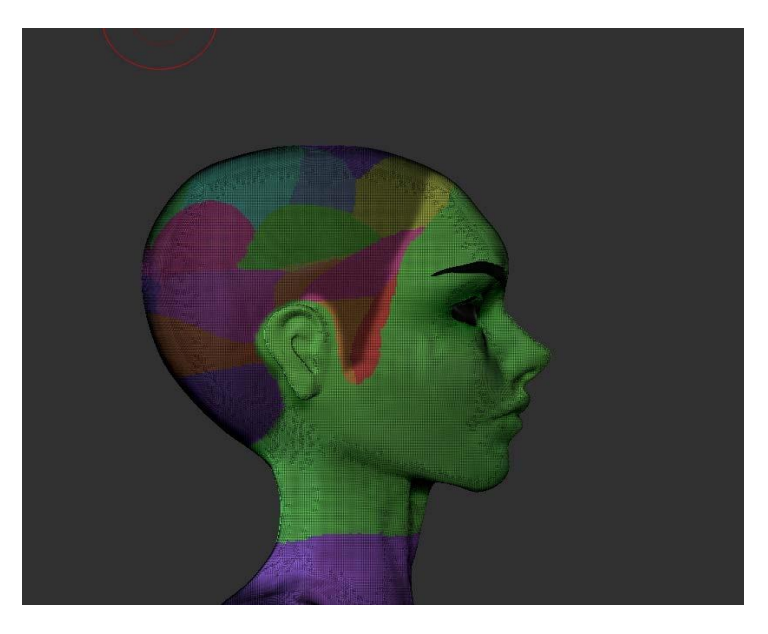

Рисунок 3.32 - **Приклад виділеної області**

Модифікатор Fiber Mesh наноситься на всю виділену область, з пасмами волосся різних груп полігонів, що змінюються за кольором рис. 3.33.

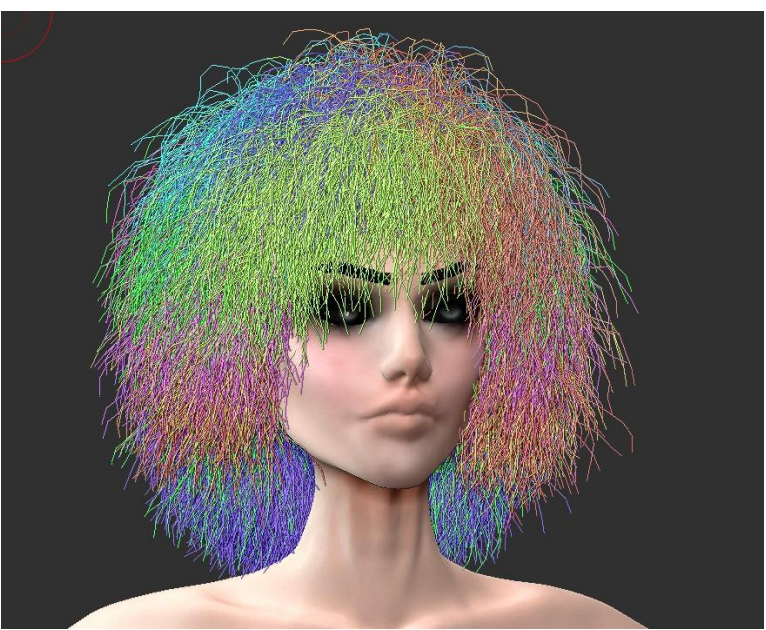

Рисунок 3.33 - **Відмінність пасом волосся**

Далі, для зручності роботи з пасмами і створення асиметричної зачіски, необхідно було розділити масиви груп полі для волосся на пучки рис. 3.34.

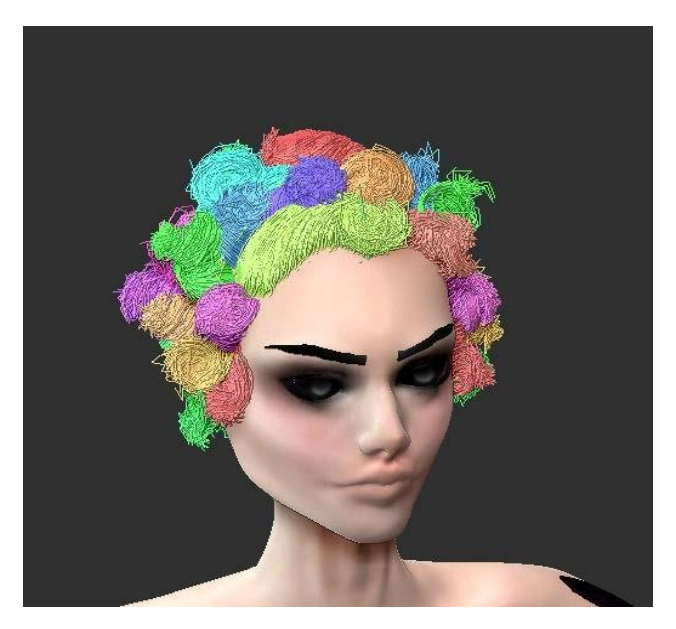

Рисунок 3.34 - **Відділення пасом полігруп**

Використовуючи пензлі для редагування фігур, по черзі, починаючи з нижніх пасм, ми складаємо масив волосся з кожної з полігруп. Приклад укладки волосся представлений на рис. 3.35.

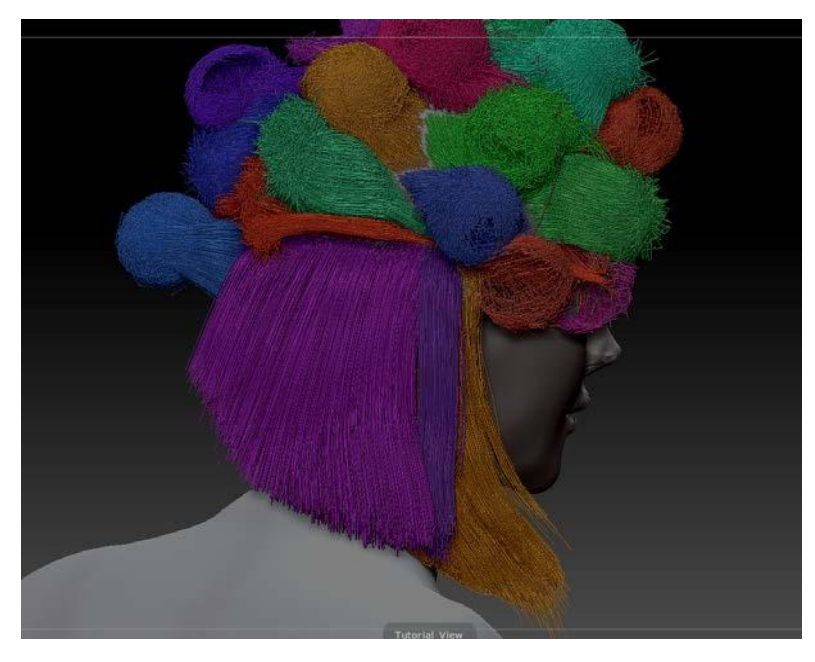

Рисунок 3.35 - **Укладка волосся**

Приклад попередньої зачіски після укладки волосся представлений на рис. 3.36.

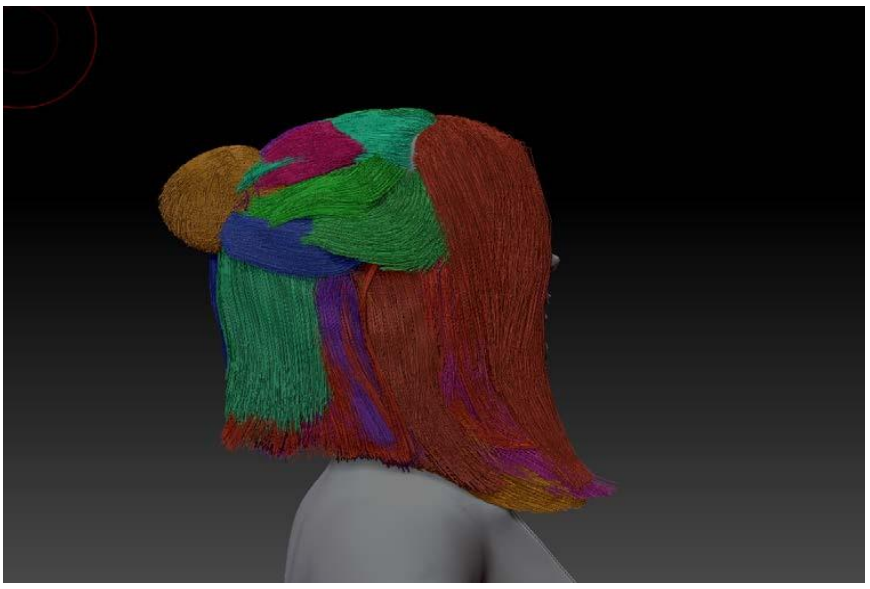

Рисунко 3.36 - **Pretog зачіски**

Після нанесення фактур і невеликого редагування остаточна зачіска виглядає так, рис. 3.37 і 3.38.

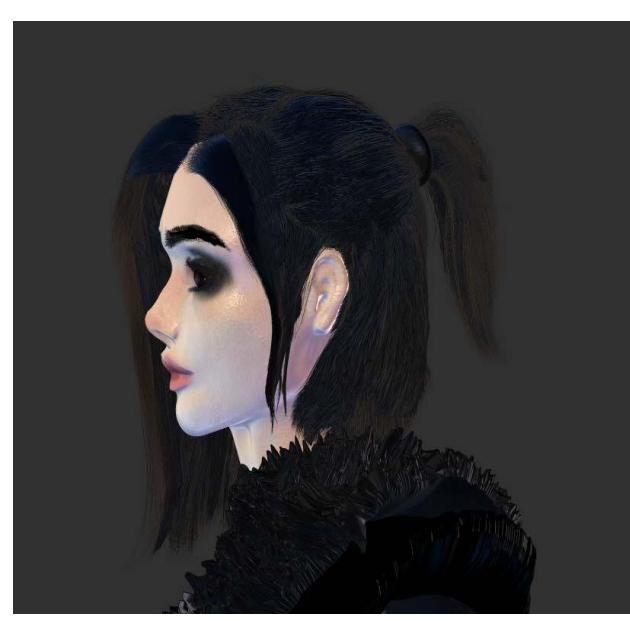

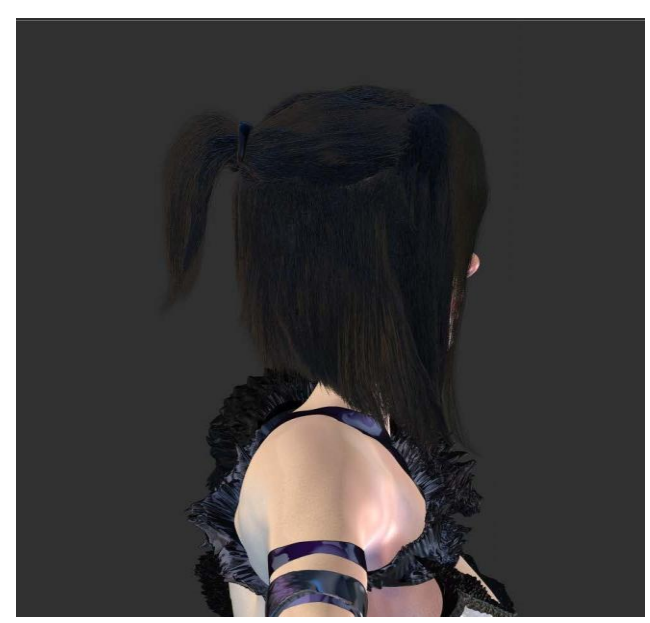

Рисунок 3.37 - **Остаточна зачіска** Рисунок - 3.38 **Остаточна зачіска**

Вії і брови були створені таким же чином, використовуючи модифікатор Fiber Mesh рис. 3.39, 3.40.

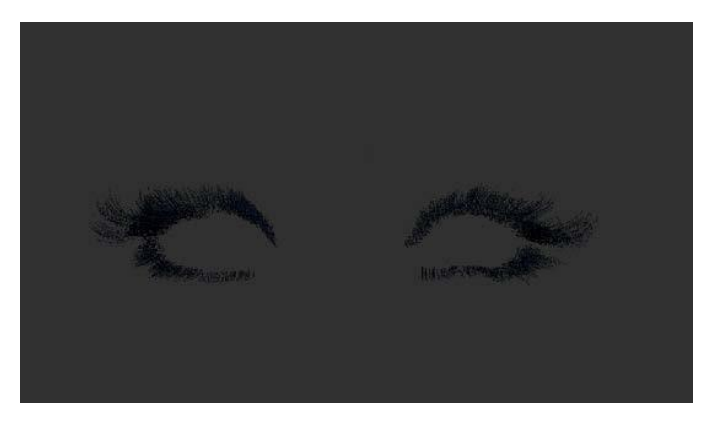

Рисунок 3.39 - **Імітовані вії**

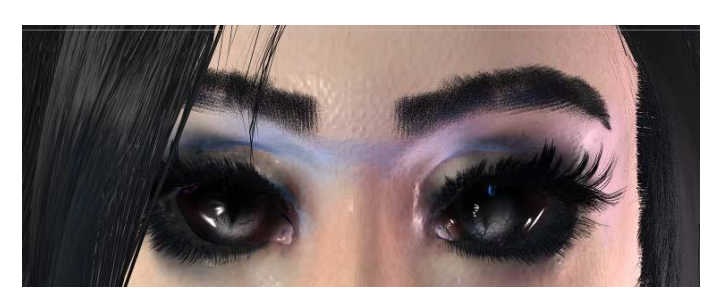

Рисунок 3.40 - **Брови і вії**

Одним з найважливіших елементів костюма був дракон, що обвиває спину героїні. Моделювання почалося таким же чином, з грубого манекену, використовуючи засіб "zspheres", приклад моделювання інструментом "zspheres" показаний на рис 3.41.

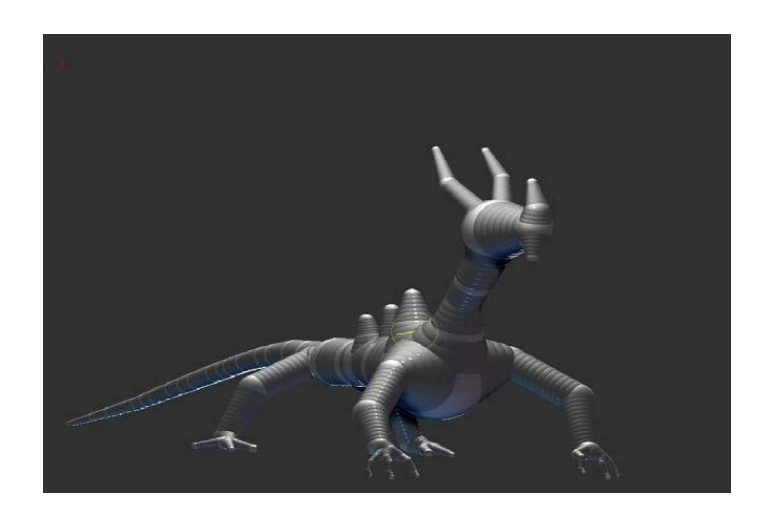

Рисунок 3.41 - **Моделювання дракона інструментом "Zсфери"**

Наступний крок - позувати і створювати низько-напів-депогона модель дракона рис. 3.42.

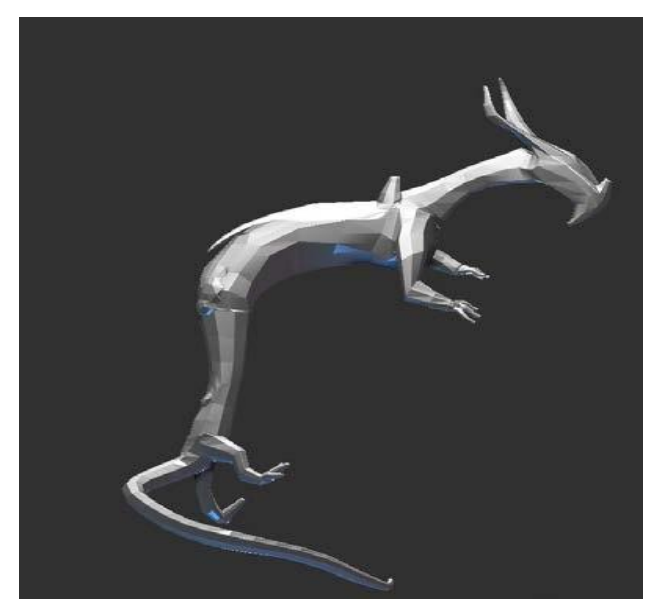

Рисунок 3.42 - **Низько полігональна модель дракона**

Матеріал для дракона також був відповідний загальному стилю і кольору костюма. Відблиск, зі співвідношенням metallicity, має-блакитний матеріал, в кольорі «драконячих наростів» на тілі персонажа рис 3.43, 3.44.

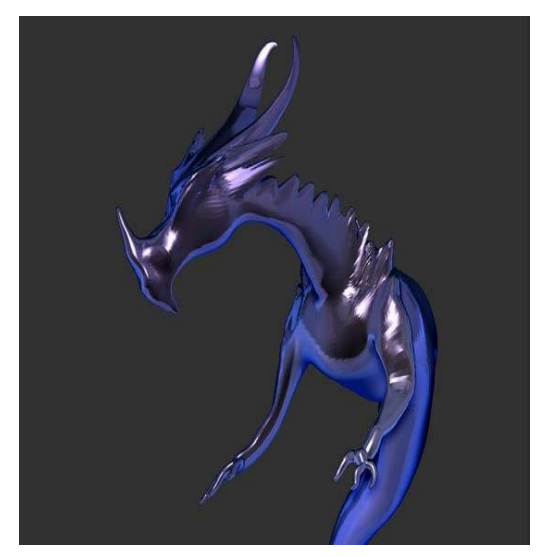

Рисунок 3.43 - **Матеріал дракона**

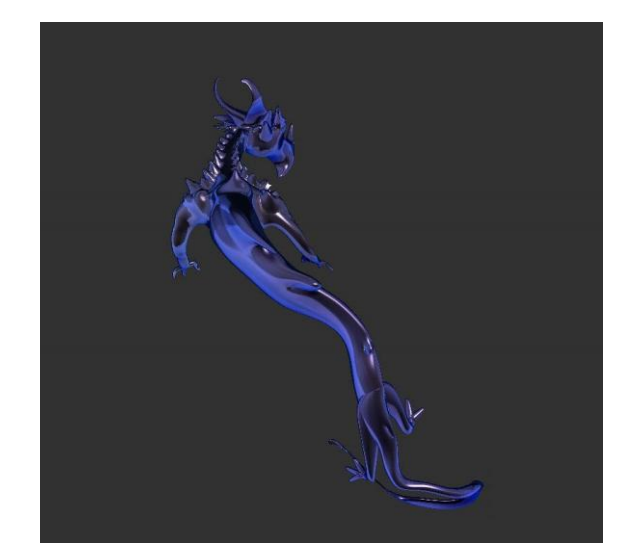

Рисунок 3.44 - **Матеріал дракона, загальний вигляд**

При створенні високополігонової моделі для рельєфу використовувалися альфацисти, безпосередньо на поверхні утворюються об'ємні лусочки і виступи рис. 3.45, 3.46.

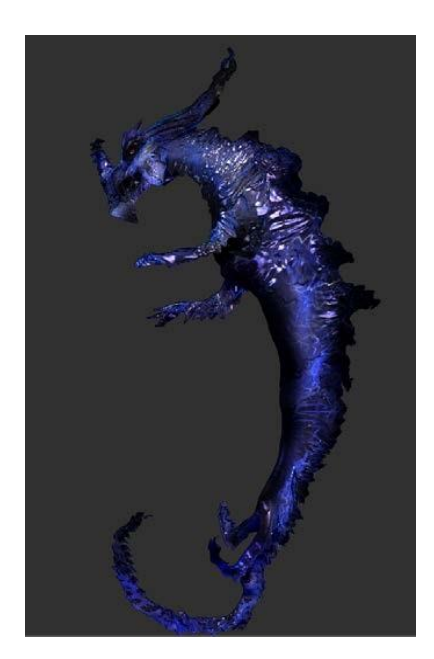

Рисунок 3.45 - **Високополігональна модель дракона, загальний вигляд**

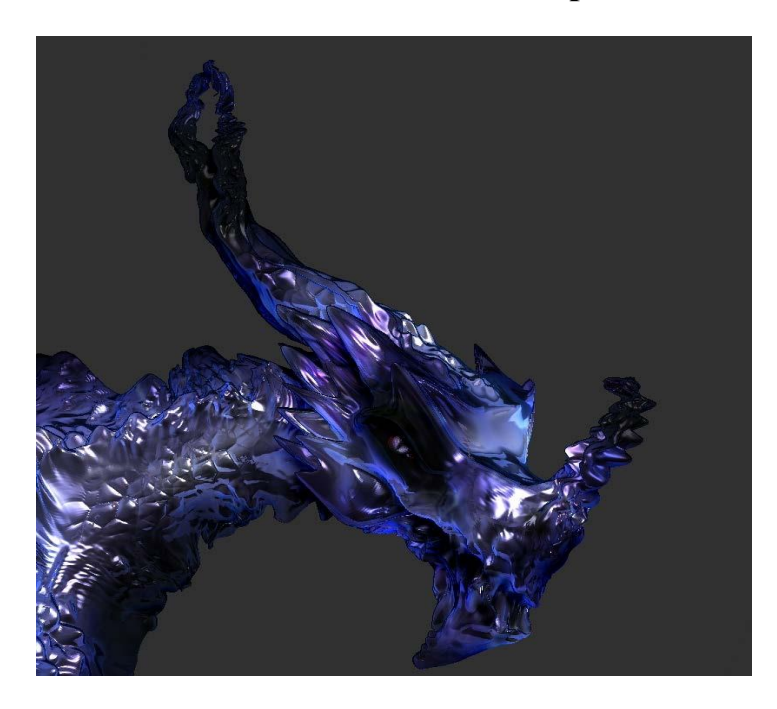

Рисунок 3.46 - **Модель дракона високої деталізації**

Модифікатор Noise Maker використовувався для надання поверхневої текстури шкіри персонажа і шорсткості драконячої луски виду.

Приклад налаштувань модифікатора на драконі зображений на рис. 3.47.

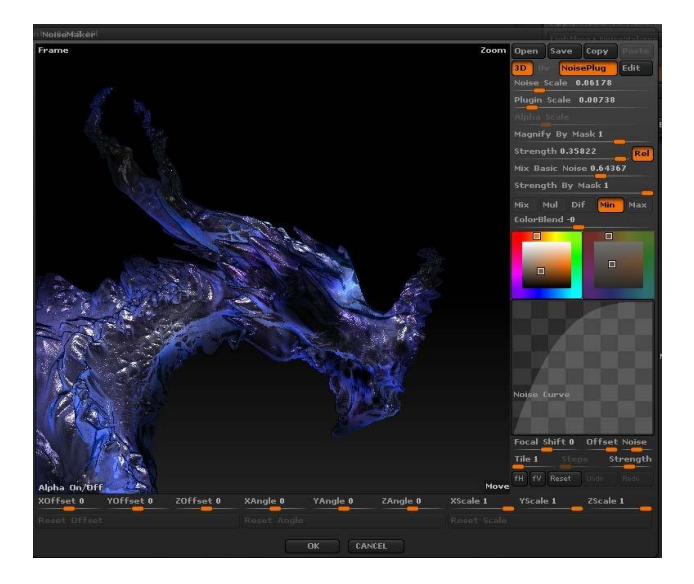

Рисунок 3.47 - **Модифікатор шумозаглушувача на Драконі**

Загальний вигляд персонажа з драконом і порівняння з концепт-артом представлений на рис. 3.48, 3.49.

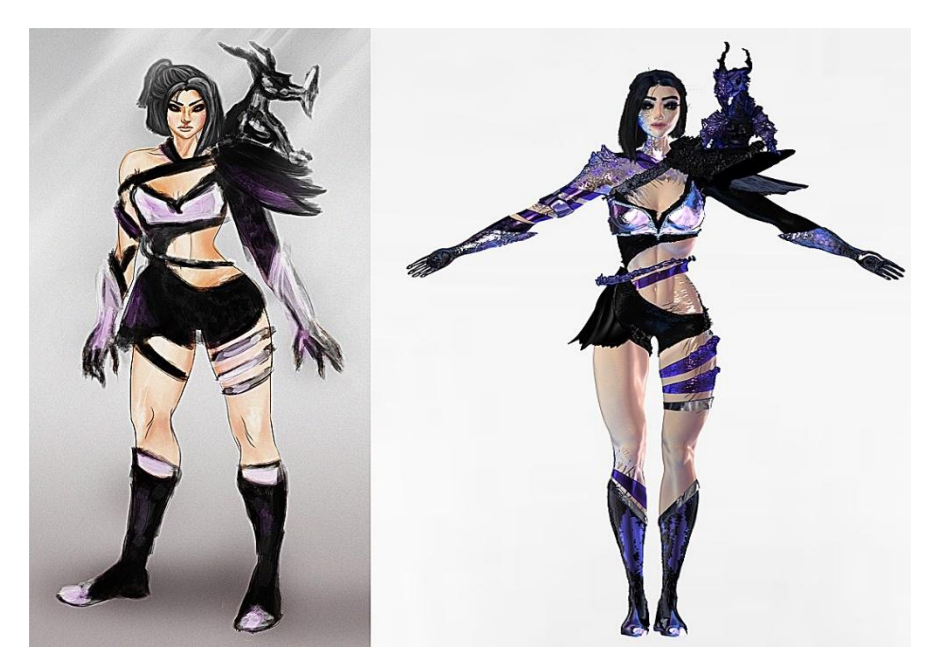

Рисунок 3.48, 3.49 - **Порівняння результатів моделювання концепт-арту**

Наступним кроком є текстурування та текстури. Текстура тіла і частин костюма виконувалася в два етапи.

- 1 Етап текстура поверхні пензликами, за допомогою модифікатора "Noise Maker" для створення грубих текстур, пор на шкірі і деяких деталей костюма, а також включень на лусочках дракона.
- 2 Етап фарбування і додавання кольору, налаштування матеріалів.
- На етапі текстурування сцени візуалісти з різних ракурсів і ваг для оцінки виконаної роботи по фактурі поверхні сабули, налаштуванні світла сцени і матеріалів рис. 3.50, 3.51, 3.52, 3.53.

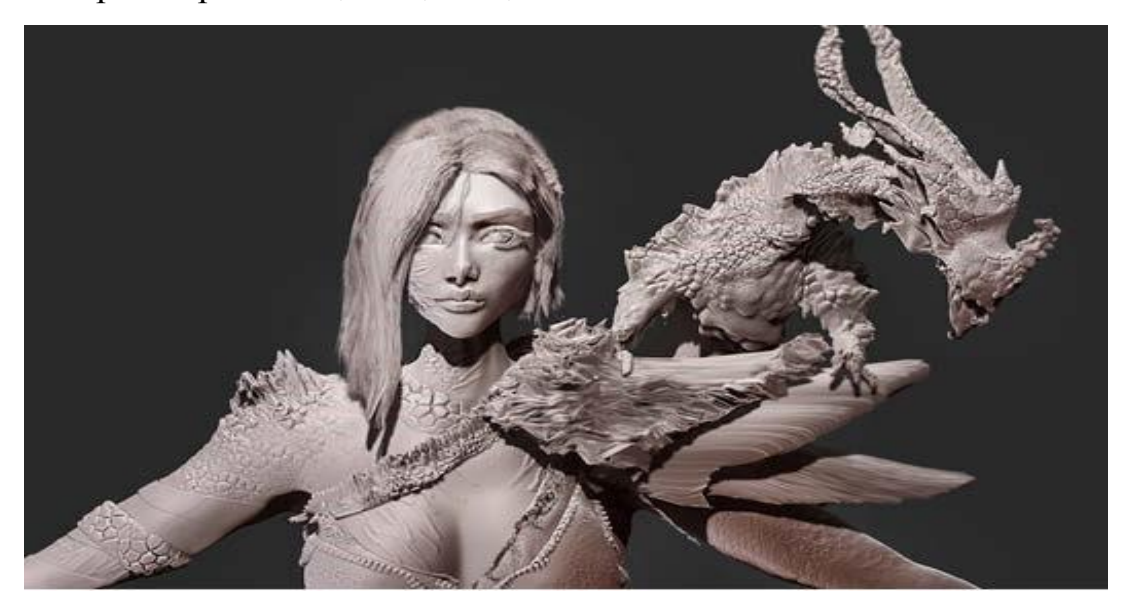

Рисунок 3.50 - **Крупним планом**

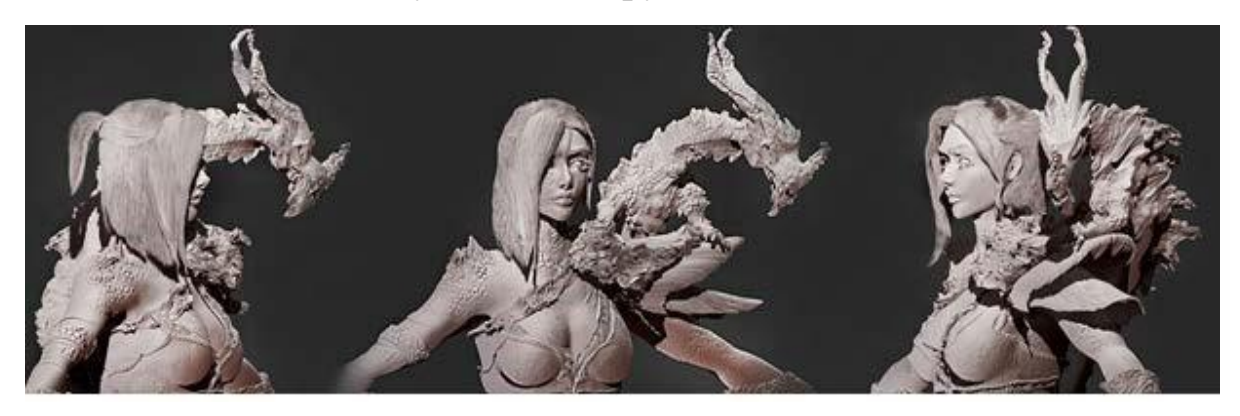

Рисунок 3.51 - **Вид крупним планом верхня частина**

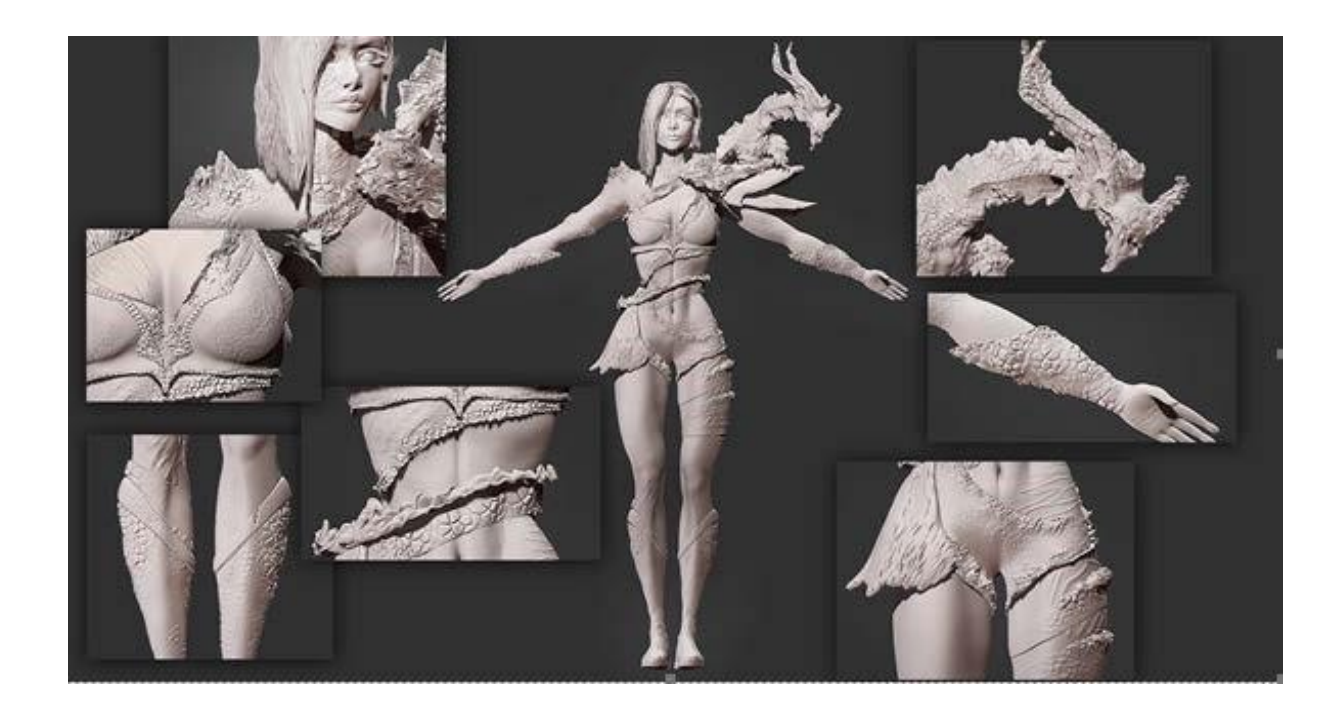

Рисунок 3.52 - **Деталізація**

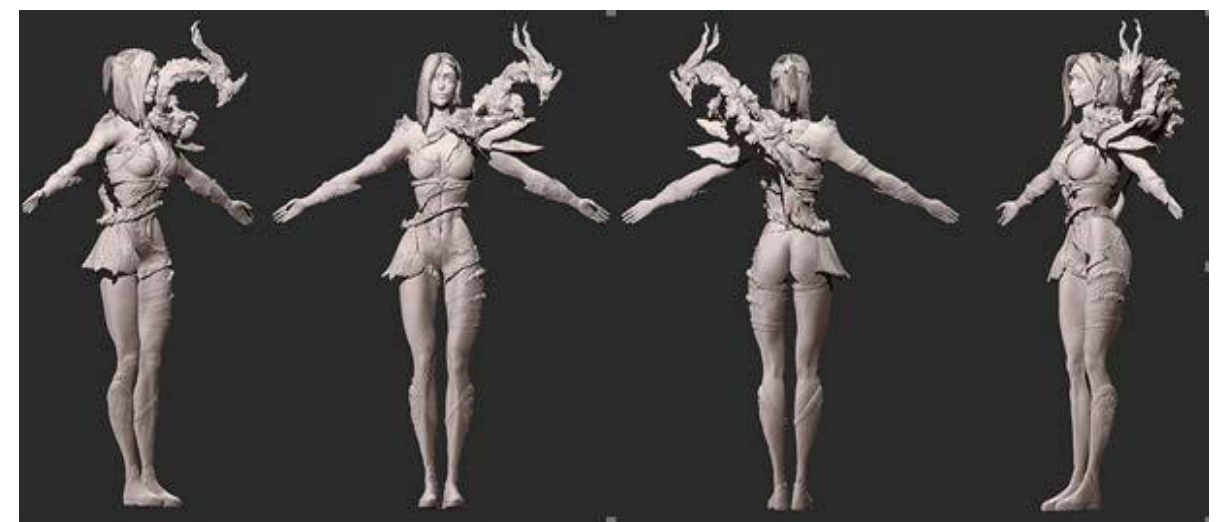

Рисунок 3.53 **Загальний вигляд у різних проекціях**

Приклад остаточних рендерів з використанням живопису та матеріалів представлений на рис. 3.54, 3.55, 3.56, 3.57, 3.58.

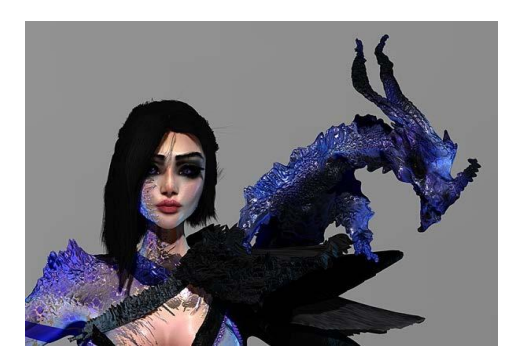

Рисунок 3.54 - **Крупним планом спереду**

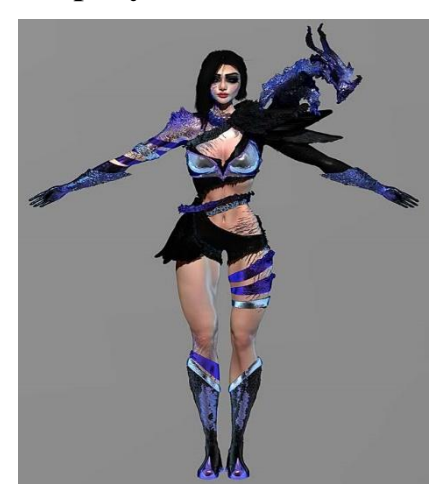

Рисунок 3.56 - **Вид спереду**

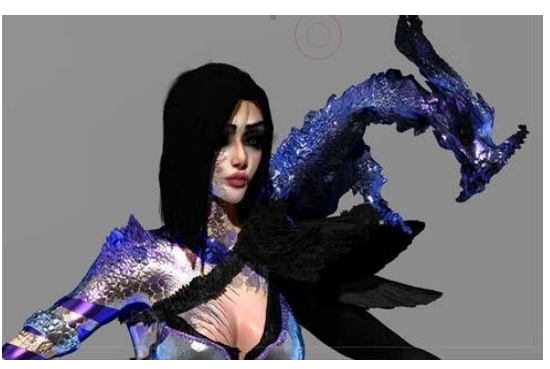

Рисунок 3.55 - **Вид крупним планом збоку**

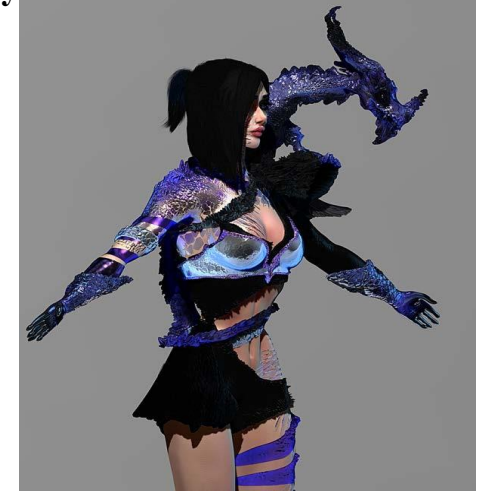

Рисунок 3.57 - **Вид збоку**

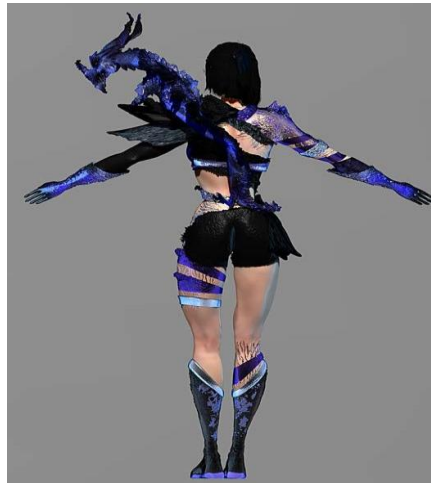

Рисунок 3.58 - **Вид ззаду**

Одним з останніх етапів розробки проекту стала анімування низькобагатокутної моделі.

Анімація скелета виконувалася за допомогою сервісу mixamo. Необхідно було завантажити характер, попередньо виконавши оптимізацію його сітки зменшити кількість звалищ, зберігши рівень деталізації, відрегулювати розташування вигину в суглобах ніг, рук, рук і однакове розташування підборіддя.

Після прорахунку модель готова до використання анімації. Такелаж і шкурка рис. 3.59.

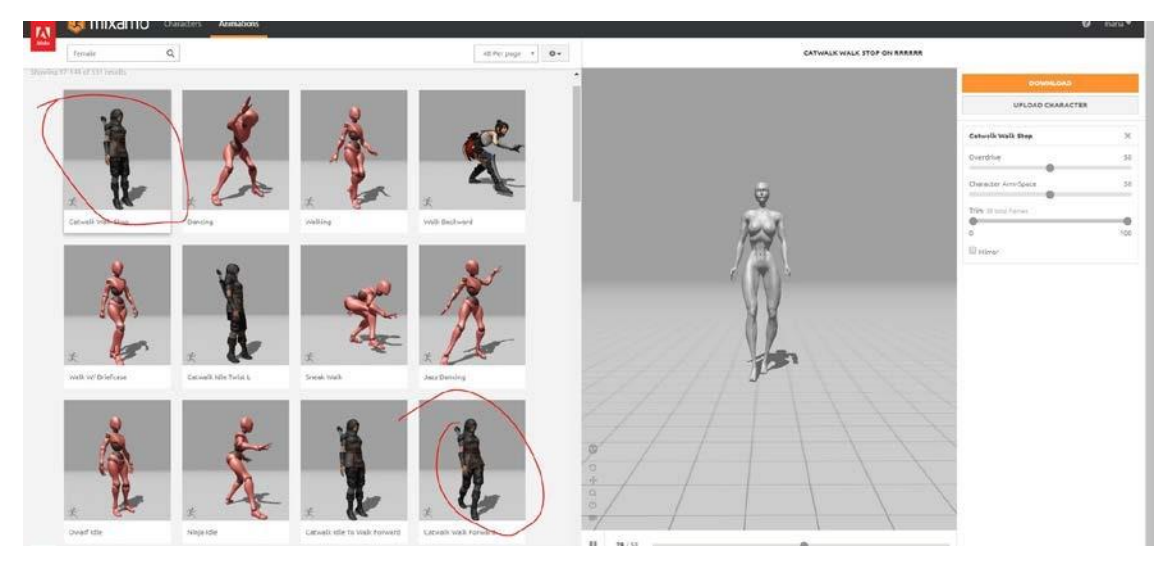

Рисунок 3.59 - **Анімація на Mixamo**

### **3.5 Технічні вимоги до проекту**

Для перегляду презентаційним відео потрібно мати хоча б один встановлений плеєр - відео плеєр. Приклад основних відео ігор:

- Класичний медіа-плеєр;
- Носій Windows;
- VLC; AIMP.

Головна вимога до відео плеєра - плеєр повинен читати такі формати, як MP4, AVI.

Для перегляду моделі в програмі, ви хочете, щоб ваш комп'ютер мати мінімальні системні вимоги для установки програми.

Програма має наступні мінімальні системні вимоги.

Мінімальні системні вимоги для Windows:

- 1. Операційна система: 64-розрядні версії з Windows Vista;
- 2. : Intel i5/i7/Xeon; Intel i5/i7/Xeon; Intel i5/i7/Xeon; Intel i5/i7/Xeon;
- 3. Оперативна пам'ять: 6GB (рекомендується від 8 ГБ);
- 4. Роздільна здатність екрану: від 1280x1024 .
- 5. Мінімальні системні вимоги для Mac:
- 6. Операційна система: з Mac OS 10.8;
- 7. Процесор: Intel i5/7/Xeon;
- 8. Оперативна пам'ять: 6GB (рекомендується від 8 ГБ);
- 9. Роздільна здатність екрану: від 1280x1024 і вище.

#### **3.6 Вартість проекту**

Під час розвитку персонажа було вивчено і відпрацьовано не менше 16 м'язових груп людського тіла, з 20 елементів в моделюванні обличчя, таких як зіниця, райдужна оболонка ока.

Був створений головний герой і створений супутній елемент - дракон.

Проект має 59 мільйонів 506 тисяч сміттєзвалищ, а оптимізована модель Dragon – 1 мільйон 738 полігонів. Кількість сабули склала 39 штук з них 24 штуки елементів костюма.

На вивчення літератури з анатомії тіла, людського обличчя і застосування знань на практиці знадобилося 92 дні.

Загальний час рендеринга становить 15 годин.

Встановлено 16 матеріалів.

Також був налаштований скелет персонажа і два типи анімації.

#### **Висновки**

Актуальність відеоігор в сучасному світі не вважається переоціненою.

Людські вимоги в розвагах і отриманні нових емоцій не зникають, а навпаки зростають.

Стан економіки відбивається в першу чергу на людям і їх розважальних потребах. Тим гірший стан, тим більше відділення потрібно людині і тим більше грошей він готовий вкладати в неї.

Сьогодні ринок 3D-моделювання перенасичений.

Бізнес ігрової індустрії вимагає багато кращих професіоналів для створення нових, вражаючих ігор, від розробників до дизайнерів.

Одним з найбільш значущих факторів вибору залишаються навички і вміння втілювати і втілювати свіжі ідеї з уяви, таким чином більшість аматорів або новачків стають професіоналами і фахівцями в 3D моделюванні. Їх робота і презентації відео вигідні.

Обрана тема актуальна і в наш час.

У підсумковій кваліфікаційній роботі було проаналізовано літературу та побудовано 3D-модель.

Для цієї роботи був складений план (алгоритм реалізації проекту).

Необхідне програмне забезпечення встановлено.

Під час проекту поглиблено вивчалася програма Pixologic zBrush.

При створенні 3D моделі характеру були проаналізовані сучасні зарубіжні і російські розробки, враховані їх переваги і недоліки.

Під час роботи над проектом були отримані практичні навички при вивченні предметної області, описі проектного рішення, побудові моделі, налаштуванні сцени світла і рендеринга.

Розроблений характер проходить всі вимоги, поставлені на етапі постановки завдання. 3D-модель має:

1. Ідея та ключові технічні моменти

2. Пошук посилань на анатомію, текстури та колір;

- 3. Ескізи і концепт-арт, уточнення деталей і вибір стилю характеру;
- 4. уточнення обраної концепції, стилізовані деталі інвентарю.
- 5. У цій розробці були реалізовані всі основні вимоги до ігрової моделі і поставлених завдань, а саме:
- 6. Предметна область була проаналізована.
- 7. Проаналізовано існуючі 3D-розробки, російські та іноземні дизайнери розробляють ігрові моделі;
- 8. Аналіз інструментів для розробки 3D-моделей, розробка плану створення ігрової моделі;
- 9. Реалізований план означає роботу з 3D-об'єктами;

Таким чином, в ході дипломної роботи була досягнута основна мета і виконані дослідницькі цілі.

У дослідженні вивчалися предметна область, анатомія людини (структура м'язів, суглоби, прикріплення зв'язок, основні елементи обличчя), аспекти створення ідеї, ескізи, ескізи, концепт-арт і всі інструменти, необхідні для розробки 3D-моделі.

#### **ПЕРЕЛІК ПОСИЛАНЬ**

- 1. Баррінгтон Б. Анатомія для художників "Текст" / Б. Баррінгтон. Москва: Ексмо, 2018. 128 с.
- 2. Виберіть графічний планшет для 3D і 2D.
- Режим доступу: http://ru.renderstuff.com/vybor-graficheskogo-plansheta-3d2d-346/ (адреса дата: 10.03.2018).
- 3. Ігрова індустрія в Росії і світі досліджень "Електронний ресурс". Режим доступу: https://gamestats.mail.ru/ (дата дзвінка: 10.03.2018).
- 4. Ігрова індустрія: корисні матеріали для гейммейкера від А до ігор Режим доступу: https://habr.com/company/miip/blog/313326/ (дата дзвінка: 12.03.2018).
- 5. Індустрія відеоігри. Режим доступу: https://ru.wikipedia.org/wiki/ індустрія комп'ютерних ігор (дата адреси: 10.03.2018).
- 6. Мистецтво кольору Йоганнеса I Йоганнес. Москва: «Дмитро Аронов», 2018. 96 с.
- 7. Як вибрати графічний планшет для роботи в режимі "щітка" Режим доступу: https://j-design.pro/kakoj-vybrat-graficheskijplanshet-dlya-raboty-vzbrush/ (адреса: 14.03.2018).
- 8. Як створити персонажа. Режим доступу:
- https://olston3d.com/tips-and-tricks/kak-sozdat-personazh-dlya-multfilma-instru kciya-dlya-chajnikov.html (дата звернення: 12.03.2018).
- 9. Як створити фокусну точку. Режим доступу: https://photomonster.ru/lessons/read/kak-sozdat-fokusnuyu-tochku-nafotografii.html (дата звернення: 17.02.2018).
- 10. Козлов В. М'язова анатомія, навчальний посібник "Текст" / В. Козлов. Санкт-Петербург: Практична медицина, 2016. 195 с.
- 11. Композиція для художника .Electronic Resource. Режим доступу: https://paintmaster.ru/kompozitsiya.php (дата дзвінка: 20.02.2018).
- 12. Склад картини, принцип фокусування точок. Режим доступу: http://risovalko.ru/teoriya-2/kompozitsiya-kartinyiprintsip-fokalnyih-tochek/ (дата дзвінка: 25.02.2018).
- 13. Комп'ютер для 3D графіки. Режим доступу: https://www.kv.by/content/337707-kompyuter-dlya-3d-grafiki/ (адреса: 16 травня 2018).
- 14. Концепт-арт є загальним поняттям «Електронний ресурс». Режим доступу: http://art-top.ru/concept\_art/general\_concept.html (дата адреси:

11.01.2018).

- 15. Купріянов В. Обличчя людини: анатомія, міми "Текст" / В. Купріянов. Москва: Медицина, 2014. 272 с.
- 16. Ментастер Б. Крим Д. Радіаційна анатомія, кістки, м'язи, зв'язки "Текст" / В. Местер, Д.Крим.- Санкт-Петербург: Видавництво Панфілова, 2017 - 1152 с.
- 17. Мануель С. Керівництво для початківців пензля 4 скульптура для ігор "Текст" / С. Мануель. Бірмінгем: Видавництво Пакту,2015. - 273 с.
- 18. Міранда С. Людське тіло "Текст" / С. Міранда. Москва: Росман-Прес, 2017. - 48 с.
- 19. Wacom Бамбук CTH-670 Огляд
- Доступ: http://www.f1cd.ru/input/reviews/wacom\_bamboo\_cth-670/ (адреса дата: 28.01.2018).
- 20. Повний цикл створення моделі персонажа для гри. Режим доступу: https://habr.com/post/341050/ (дата дзвінка: 20.01.2018). 21. Концепт-арт режим доступу:
- http://macroart.ru/macrolink-5302 (адреса: 22.01.2018).
- 22. Процес розвитку персонажа. Режим доступу: https://pikabu.ru/story/poyetapnyiy\_protsess\_razrabotki\_personazha\_5 619354 (дата дзвінка: 15.01.2018).
- 23. Розробка ігор з точки зору бізнесу. Режим доступу: http://www.gamedis.ru/?p=485 (дата дзвінка: 15.04.2018).
- 24. Розробити персонажа для гри. Режим доступу: https://habr.com/post/230081/ (дата дзвінка: 20.01.2018).
- 25. Рендерінг та візуалізація. Режим доступу: http://nix-studioedition.ru/tutorials/glossariy/1123-rendering.html (дата звернення: 20.04.2018).
- 26. Рід В. Людська фігура, Техніка малювання / W. Рід. Москва: Попбурі,2014 - 144 с.
- 27. Спираючись на графічний планшет плюси і мінуси "Електронного ресурсу". Режим доступу: https://strannitca49.livejournal.com /10399.html (дата звернення: 12.03.2018).
- 28. Створіть персонажа гри. Режим доступу: http://soohar.ru/sozdanie-igrovogopersonazha-red-hulk/ (дата адреси:11.02.2018).
- 29. Створення Norak Dobrohot- Режим доступу: http://render.ru/books/show\_book.php?book\_id=5242 (адреса: 11.03.2018).
- 30. Уроки з "Електронного ресурсу" Режим доступу: https://4creates.com/training/109-zbrush-video-uroki-rus.html (адреса дата: 15.02.2018).
- 31. Hannelore E. Ескіз і малюнок "Текст" / Е. Ганнелоре. Москва:
- Едіпресс Конліга,2013. 152 с.
- 32. Чіварді Д. Малювання людської фігури "Текст" / D. Чіварді. Москва: Міф, 2017. 440 с.

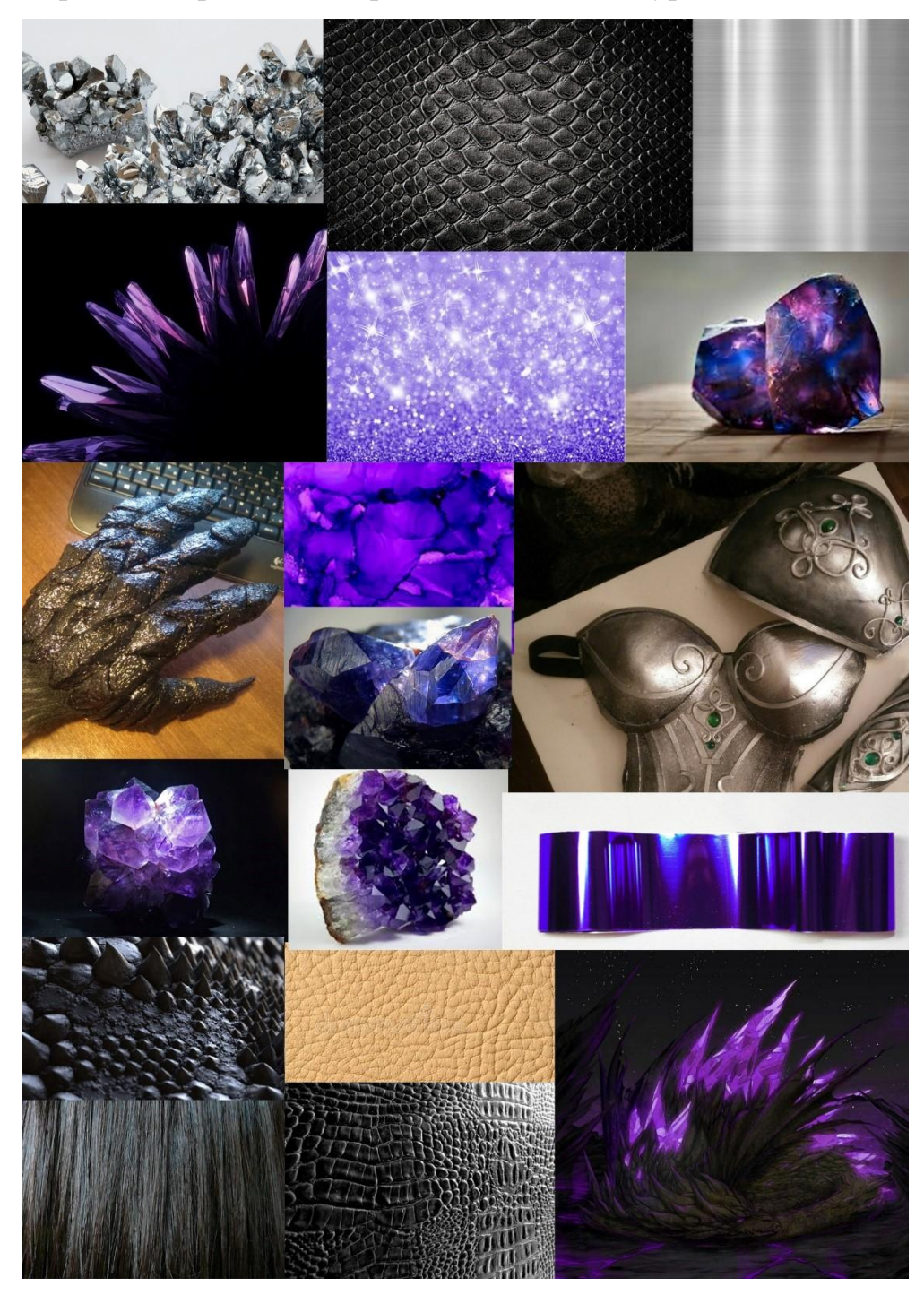

На рис. 1 зображено вибір посилань на текстури.

Рисунок 1- **Посилання на текстури**

Рис. 2 є прикладом остаточного постпереробного рендеру.

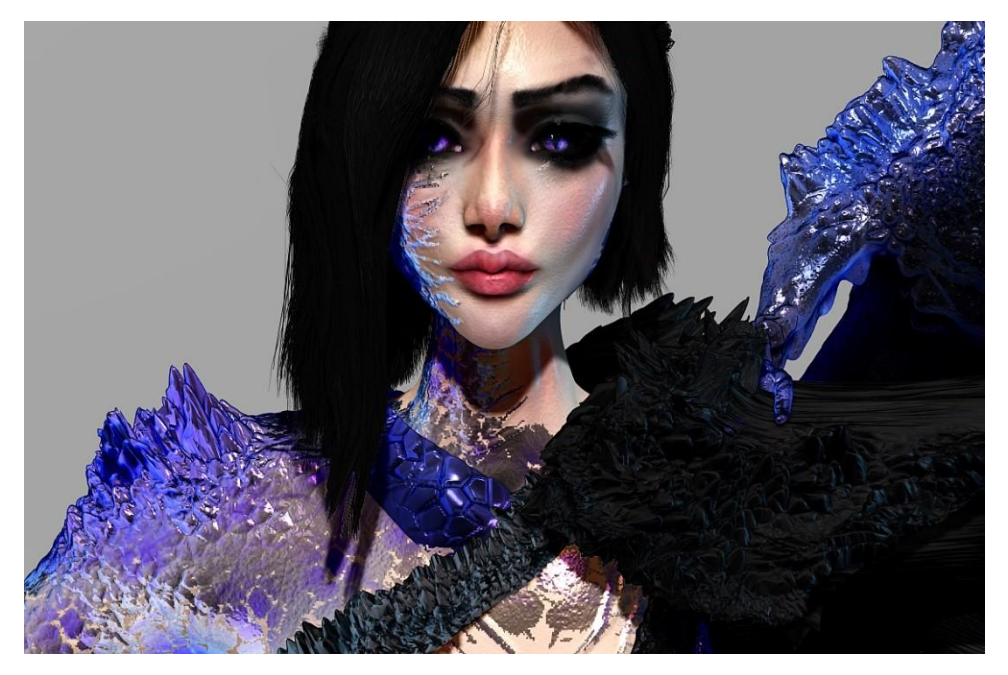

Рисунок 2 - **Остаточний рендер**

На рис. 3 зображений ескіз, персонаж концепт-арту.

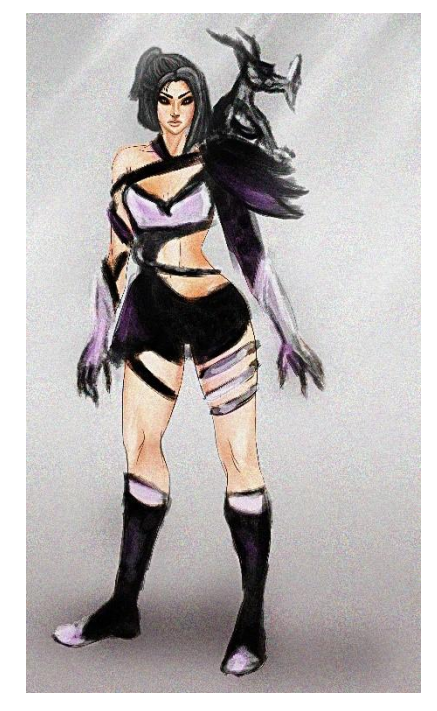

Рисунок 3 - **Концепт-арт**

На рис. 4 і 5 показуються приклади рендеринга моделі дракона в кольорі.

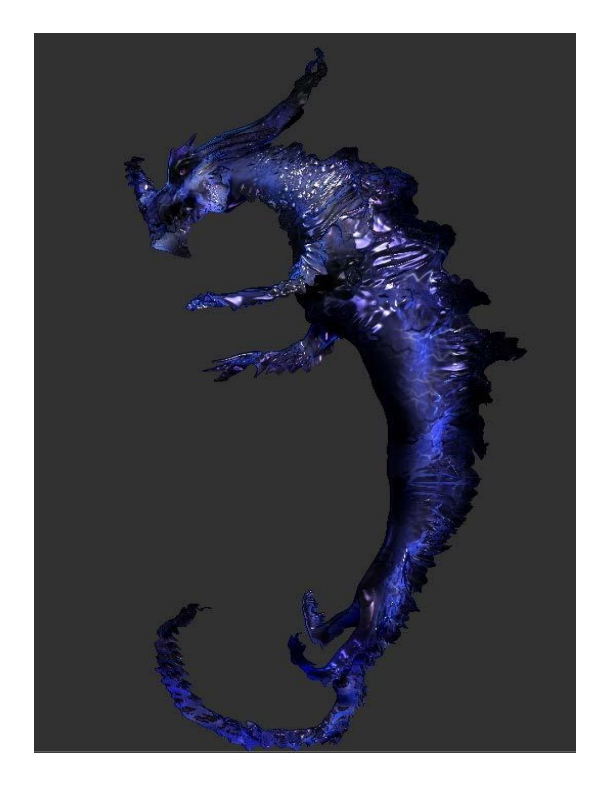

Рисунок 4 - **Модель дракона, загальний вигляд в кольорі**

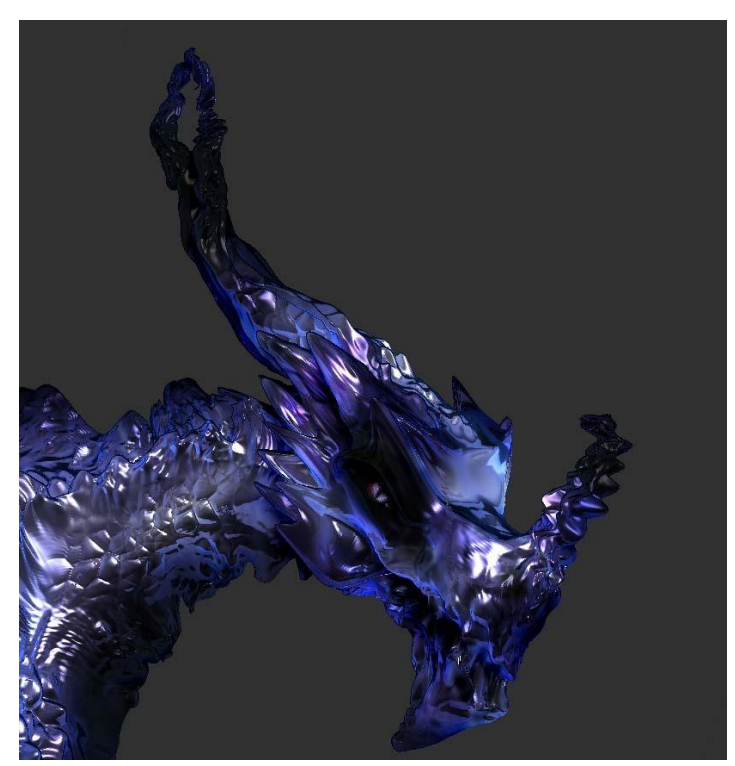

Рисунок 5 - **Модель дракона за кольором, крупним плану**
#### ДИПЛОМНА РОБОТА на ступінь вищої освіти бакалавр з спеціальності 122 Комп'ютерні науки

#### «Розробка ЗД моделі з використанням графічних редакторів»

Виконав: студент 4 курсу, групи КНД-41 Полунін Максим Ярославович Керівник: д.т.н., професор ПрокоповС.В.

Київ - 2021

#### ЗАГАЛЬНА ХАРАКТЕРИСТИКА ДИПЛОМНОЇ РОБОТИ

Об'єкт дослідження - сфера розробки ЗД молей та редактори які використовуються. Предмет дослідження - графічний редактор ZBrush.

Мета роботи - розробити ЗД модель персонажа за допомогою графічного редактора. В процесі дослідження вирішувались наступні завдання:

- О Дослідження розробки ЗD-моделей.
- О Аналіз інструментів розробки, програм 3D-моделювання.
- О Розробка та анімування 3D-моделі ігрового персонажа.
- О Життєвий цикл та етапи проектування.

#### **3D Моделі персонажів**

Будь-яка розробка персонажа для відеоігор починається з ідеї і концепції.

Ескіз персонажа:

- О Розвитокісторії персонажу
- О Розвитокобразу
- О Вибір поз
- О Притаманніемоції
- О Уточненнядеталей
- О Малювання кінцевогорезультату

На рисунку зображено приклад ескізу.

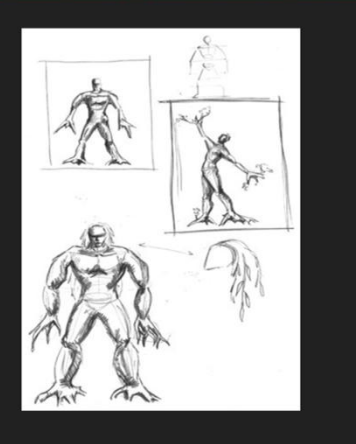

#### Переваги 3Д моделювання персонажів

- О Найбільш значущими перевагами ЗD-символів є:
- О 1. Реалізм: За допомогою 3D-моделі ви можете досягти будь-якого рівня деталізації.
- О 2. Анімація: Персонаж легко контролювати він буде робити все, що він робить.
- О 3. Простота в роботі: Програми дозволяють змінювати модель за допомогою декількох кліків;
- О 4.Візуалізація: 3D комп'ютерна модель виглядає більш ефектно.

#### Цифрова скульптура

1. Цифрова скульптура - це маніпуляція 3D-об'єктами, деформація їх багатокутної поверхні, як робота скульптора з глиною або каменем.

2. Полігони - це площина, мінімальна поверхня для е последните составление и постояние и постояние и выделя в соверхните на соверхните и последните соверхните и<br>Багатогранний об'єкт у тривимірному просторі

3. Топологія - це сітка полігонів, зазвичай чотирикутник

#### Аналіз інструментів розробки, програм 3D-ліплення

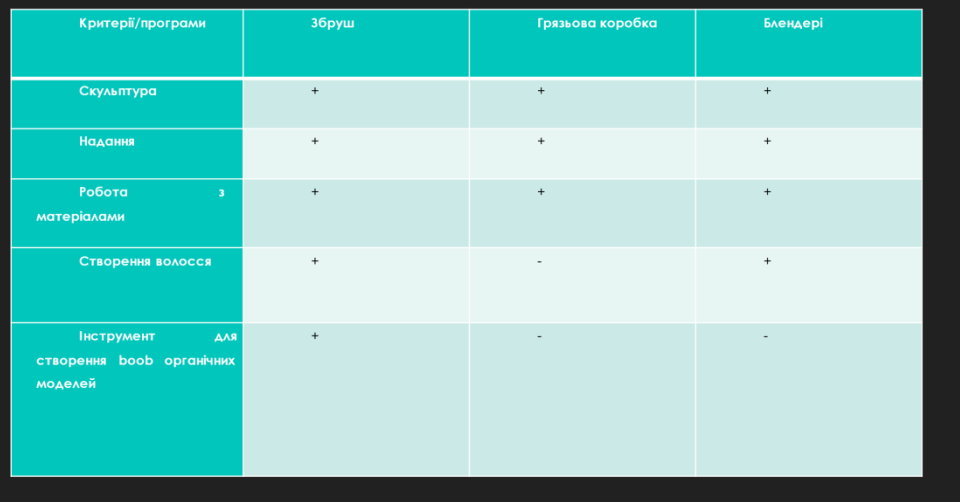

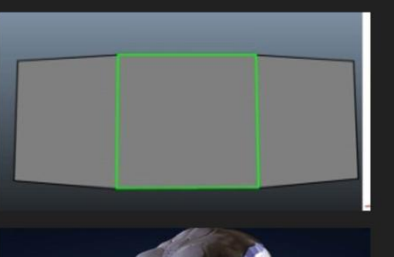

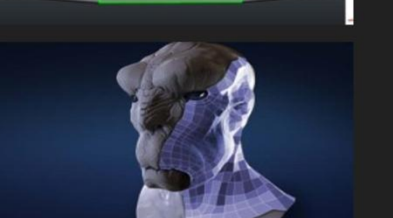

#### Вимоги до ігрових персонажів

- 1. Ідеята ключові технічні моменти;
- 2. Таргетинг-аналіз
- 3. Пошук посилань на анатомію, текстури та колір;
- 4. Ескізи і концепт-арт, уточнення деталей і вибір стилю характеру;
- 5. Уточнення обраної концепції, стилізовані деталі; Якщо ви завантажуєте ігри, текстурні карти.

#### Життєвий цикл проекту

- 1. Розробка концепції
- 2. Створення ескізу персонажа
- 3. Створення 3D-моделі, робота з анатомією людини, пропорціями;
- 4. Проектування моделей з низьким рівнем полі, робота з основними групами м'язів людського організму;
- 5. Робота з «Динамош», перерахунок багатокутної сітки, налагодження розтягування звалищ;
- 6. Робота з головою персонажа, з пропорціями і рисами обличчя;
- 7. Проектування високої полі моделі, додавання дрібних деталей на тілі, малювання м'язів;
- 8. Робота з матеріалами для очей, волосся та шкіри, освітлення, поліпейнінг, стилізація;
- 9. Деталізація обличчя
- 10. Робота з Fibermesh, створення волосся, брів, вій;
- 11. текстурування, текстури; Створення відео презентації.

### Етап проектування ескізів

1. Ескіз ігрового персонажа

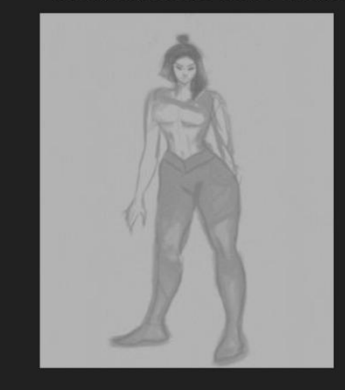

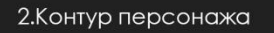

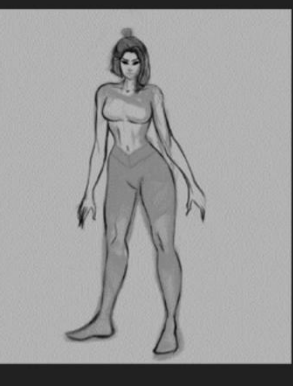

3. Тривимірний ескіз

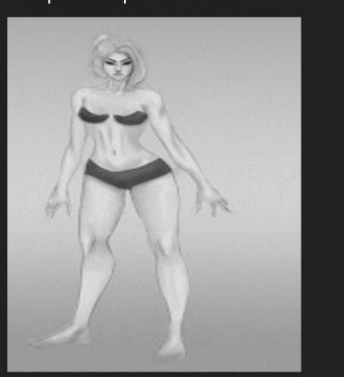

# Етапи створення ескізів

4. Основні елементи костюма

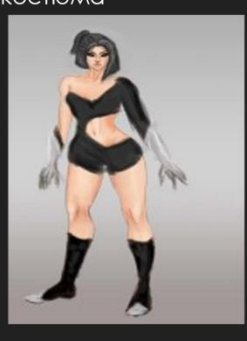

#### 5. Костюм персонажа

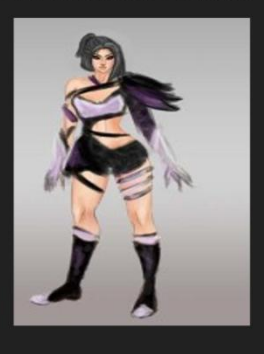

6. Повний дизайн персонажа

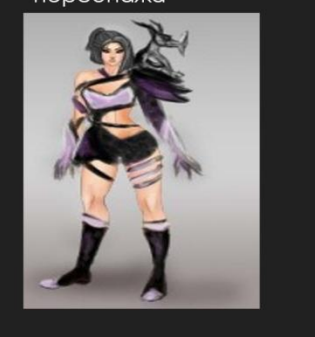

## Створення ЗД моделі

За допомогою інструменту, за допомогою -<br>інструменту "zspheres", за допомогою додавання<br>нових сфер, їх позиціонування в просторі, а саме: обертання, масштабування та переміщення

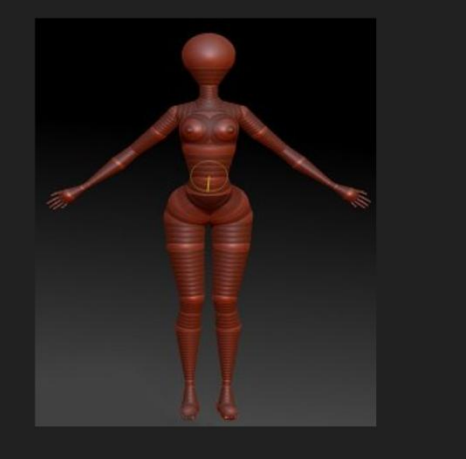

За рахунок збільшення одиниць полігонів інструменту «Хід»- руху звалищ були відпрацьовані основні групи м'язів людського тіла і створена форма голови і обличчя.

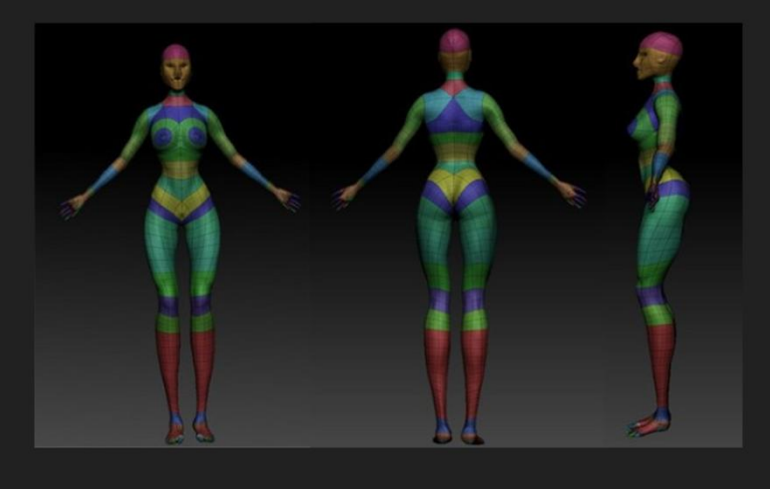

### Створення броні з використанням різних матеріалв

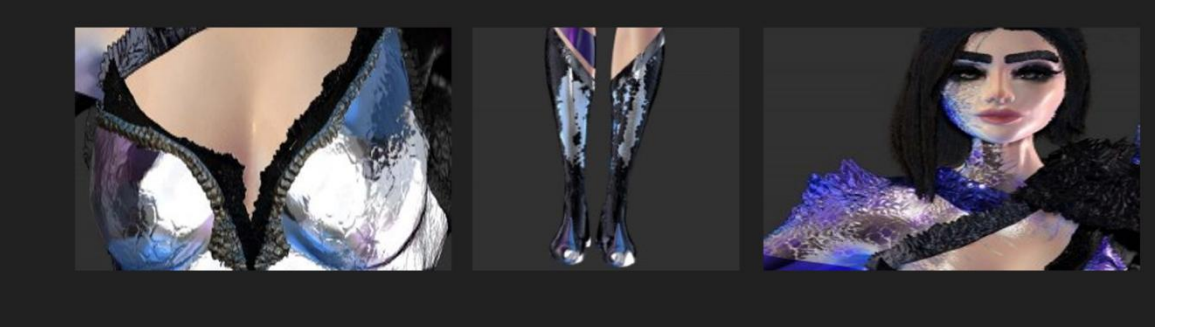

Одним з найважливіших елементів костюма був дракон, що обвиває спину героїні. Моделювання почалося таким же чином, з грубого манекену, використовуючи засіб "zspheres"

Наступний крок - позувати і створювати низько-напівдепогона модель дракона

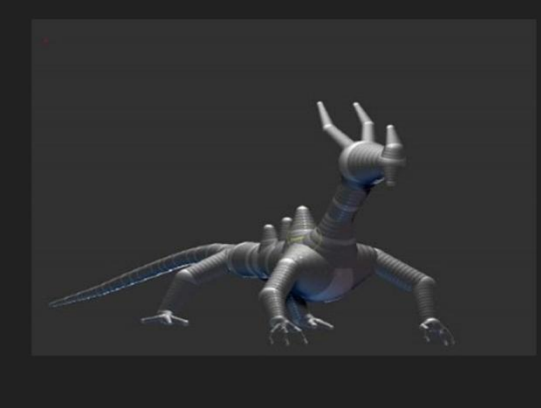

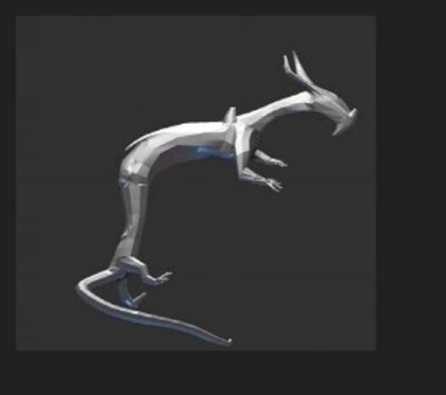

Матеріал для дракона також був відповідний загальному стилю і кольору костюма. Відблиск, зі співвідношенням metallicity, має-блакитний матеріал, в кольорі «драконячих наростів» на тілі персонажа

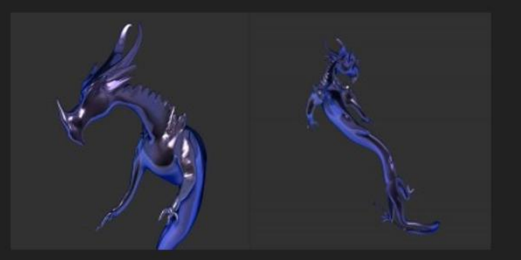

При створенні високополігонової MOAENI AN PENDECTY використовувалися альфацисти, безпосередньо на поверхні утворюються об'ємні лусочки і виступи

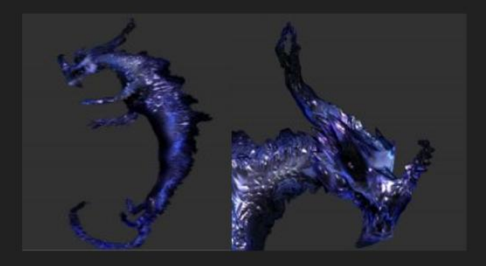

# Використані матеріали

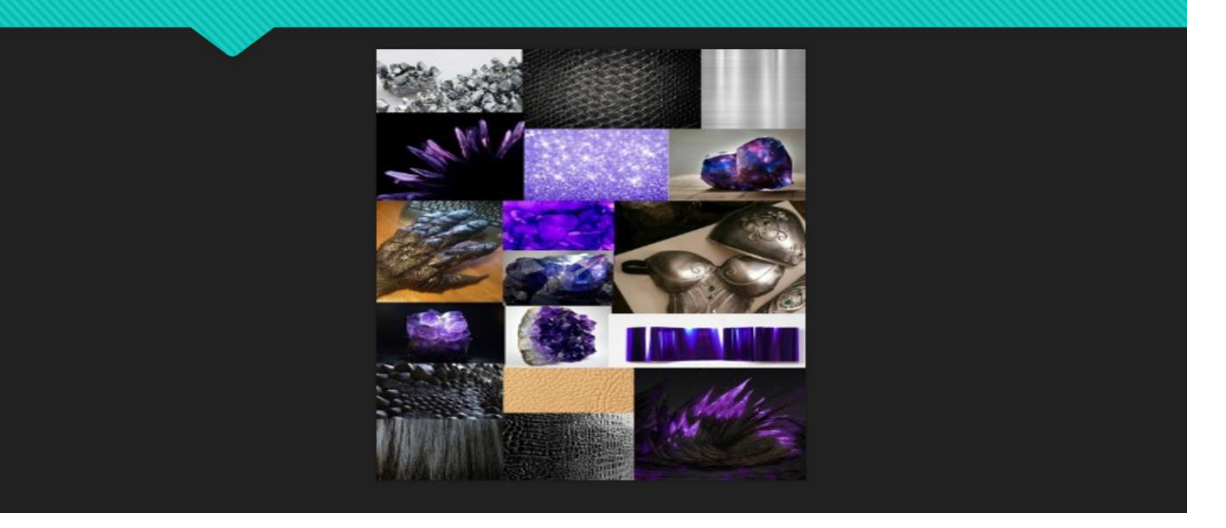

## Висновки

У підсумковій кваліфікаційній роботі було проаналізовано літературу та побудовано 3Dмодель.

Для цієї роботи був складений план.

Необхідне програмне забезпечення встановлено.

Під час проекту поглиблено вивчалася програма Pixologic zBrush.

При створенні 3D моделі характеру були проаналізовані сучасні зарубіжні і російські розробки, враховані їх переваги і недоліки.

Під час роботи над проектом були отримані практичні навички при вивченні предметної області, описі проектного рішення, побудові моделі, налаштуванні сцени світла і рендеринга.